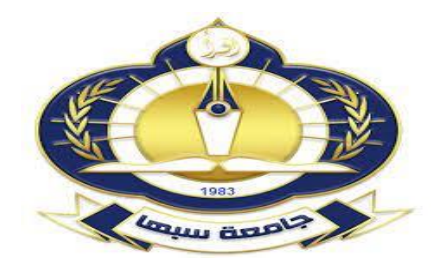

**دولة ليبيا** 

**وزارة التعليم العالي و البحث العلمي جامعة سبها** 

**كلية تقنية المعلومات**

**قسم نظم المعلومات**

بحث الستكمال درجة البكالوريوس بقسم نظم المعلومات بكلية تقنية المعلومات جامعة سبها

**بعنوان**

تطبيق مفكرة تعمل كتقويم للأستاذ الجامعي (جامعة سبها) A notebook application that works as a calendar for university professors (Sabha University)

> **إعداد الط البة** عواطف احمد عبد القادر بشير **تحت اشراف** د. عبد المجيد احسين

> > **العام الجامعي**

**2024 – 2023**

<span id="page-1-0"></span>إق ــــــــــــــــ رار

# **إقرار الطالب/ الطل ب**

أنا الطالبة: عواطف أحمد عبدالقادر بشير الرقم الدراسي: .202130214

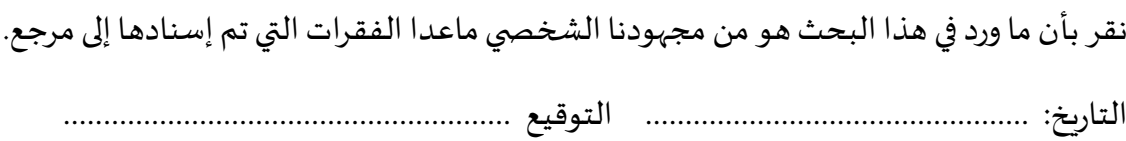

**إقرار املشرف** 

اسم املشرف: د. عبداملجيد حسين.

اقر باني اطلعت على مادة هذا البحث، وأن هذا البحث جاهز للمناقشة .

التاريخ: ................................................ التوقيع ........................................................

**إقرار باملو افقة على التصحيحات وتسليم النسخة النهائية:** 

بعد التصحيح والاطلاع على هذا البحث، تمت الموافقة عليها، وتسليم النسخة النهائية.

اسم املمتحن ا ل ول ............................................. التوقيـــــــــــــــــــــــــــع .....................................

اسم املمتحن ال ثاني................................................. التوقيـــــــــــــــــــــــــــع .....................................

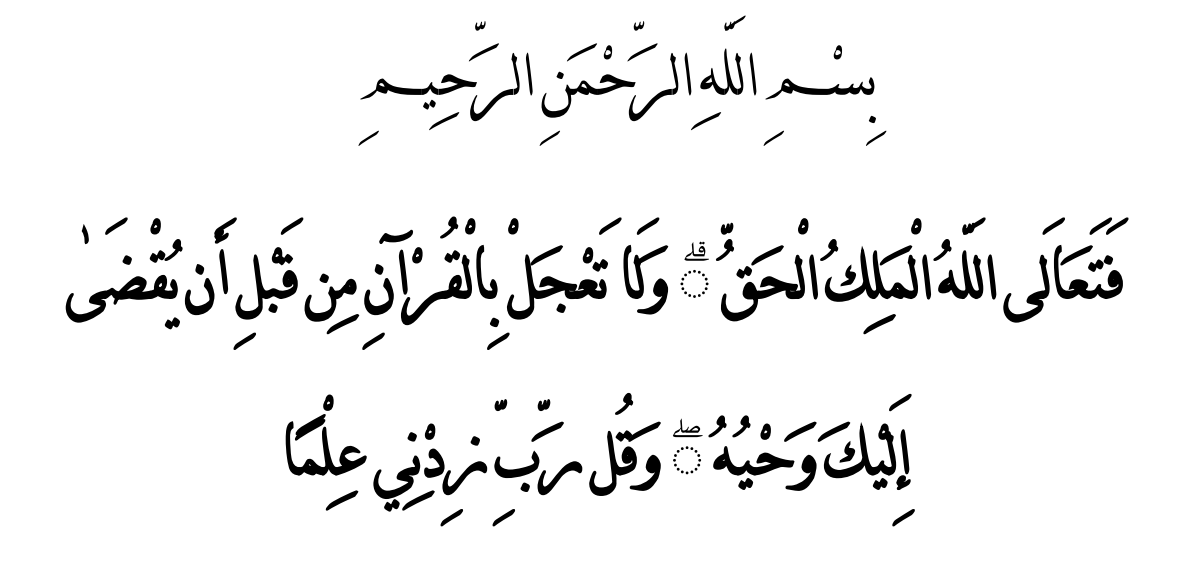

{ سورة طه: " (لآية 114"} ֦֧֦֧֦֧֦֧֜֜֜֜֜֜֜ .<br>j ي  $\mathbf{v}$ 

<span id="page-3-0"></span>اإلهــــــــــــــــــداء

الشكر الله عز وجل اولا على نعمة الصبر والقديرة على اجاز العمل، فالله الحمدعلى هذه النعم،،،،،،،،

إلى من لا يضاهيهما أحد في الكون، إلى من أمرنا الله برهما ، إلى من بذلا الكثير ، وقدما ما لا يمكن أن يرد، إليكما تلك الكلمات **أمي واأبي** ، أهدي لكما هذا البحث؛ فقد كننما خير داعمرلي طوال مسيرتي الدىراسيت, إليكما أهدي هذا الجهد، وهذا البحث، فقد كنتما على الدوام ملهمي، فعلى خطاكما أسري، وبعلمكما أقتدي، أمي وأبي، أشكركما الشكر اجلزيل على ما قدمتماه يل طوال فرتة دراسيت،،،،،،

وتتفضل بالشكر الى اسناذي الفاضل / **الذكنوس عبد المجيد حسين** بأشرافه، على هذا البحث، ولكل ما قدمه لنا من دعم وتوجيه وارشاد إلمتام البحث، فله امسى عبارات الثناء والتقدير ،،،،،،،

# <span id="page-4-0"></span>شكر وعرفان

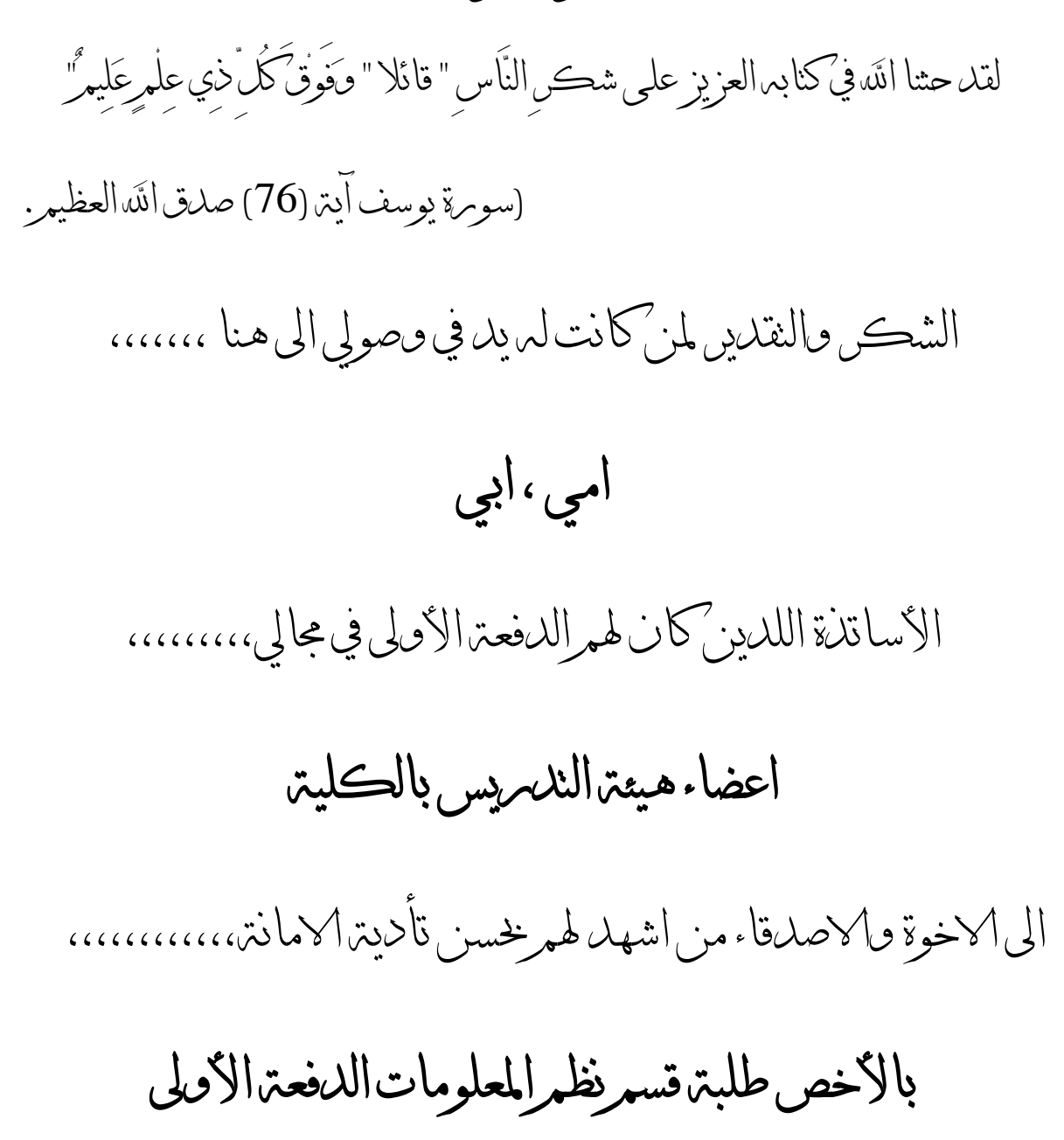

# <span id="page-5-0"></span>**المستخلص**

تعتبر تقنية المعلومات والتطبيقات الذكية أمرًا حيويًا في المجال التعليمي لمساعدة الأساتذة الجامعيين على مواكبة التقدم التقني المتسارع ورفع مستوى التعليم. إذا، يعتبر الاستفادة من تلك التقنيات مهمًا بشكل خاص للأساتذة الجامعيين الذين يتحملون مسؤوليات متعددة مثل التدريس والبحث العلمي وخدمة المجتمع .

ومع ذلك، يواجه األساتذة تحديات كبيرة في ترتيب المواعيد وتنظيم الجداول الزمنية بسبب تعدد المهام والمسؤوليات المنوطة بهم، وهذا يؤثر سلبًا على إنتاجيتهم وكفاءتهم. لذلك، تبرز الحاجة الملحة لاعتماد التقنيات المتطورة وتصميم تطبيقات ذكية تعين الأساتذة على جدولة المواعيد وإدارة األوقات بكفاءة عالية، مما يسهم في تحسين أدائهم الوظيفي وزيادة معدالت إنتاجهم.

يهدف هذا البحث الى حل مشكلة تنظيم المواعيد وإدارة الوقت بكفاءة من خالل تصميم وتطوير تطبيق ذكي يعمل كمفكرة إلكترونية لأساتذة جامعة سبها. تم جمع وتحليل المتطلبات باستخدام النمذجة الموحدة، ومن ثم تم تصميم قاعدة البيانات وواجهات المستخدم. تم تطوير التطبيق باستخدام لغة PHP و MySQL، وتم إجراء االختبارات الالزمة.

نتيجة الدراسة كانت تطبيقًا ذكيًا يساعد أساتذة جامعة سبها على تنظيم مواعيدهم ومهامهم األكاديمية بكفاءة عالية، مما يساهم في رفع إنتاجيتهم وتحسين أدائهم الوظيفي .

# فهرس المحتويات

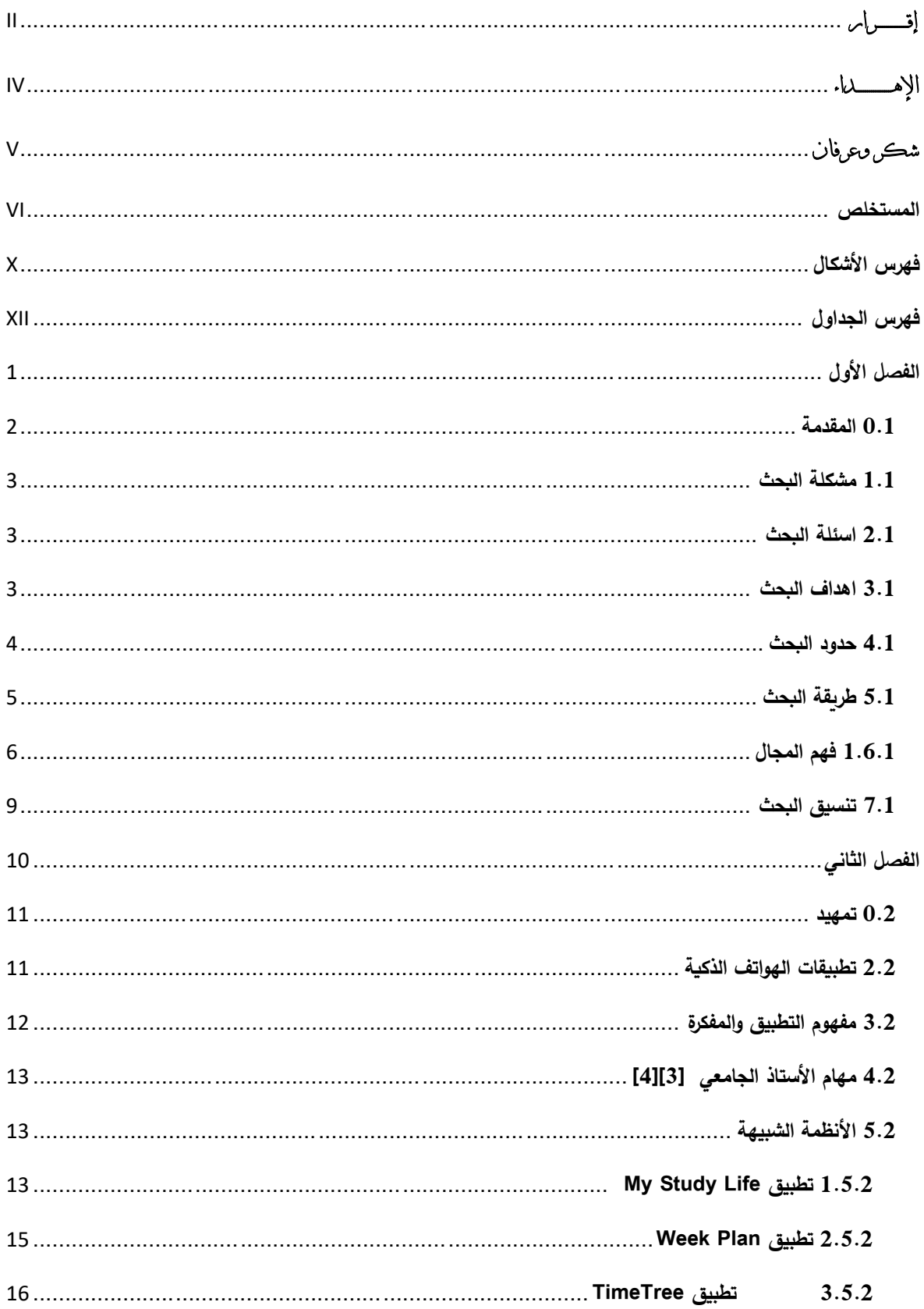

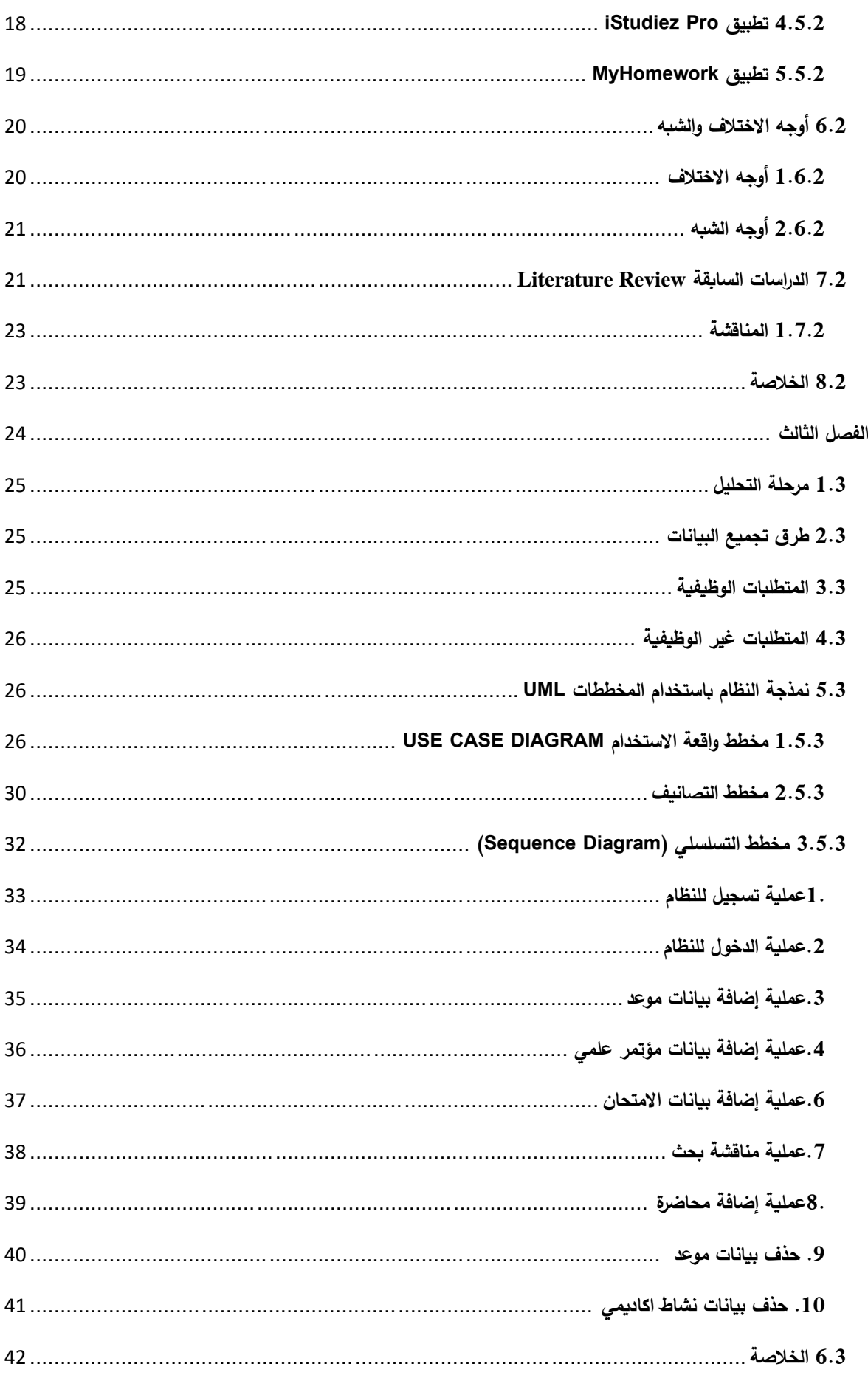

<span id="page-8-0"></span>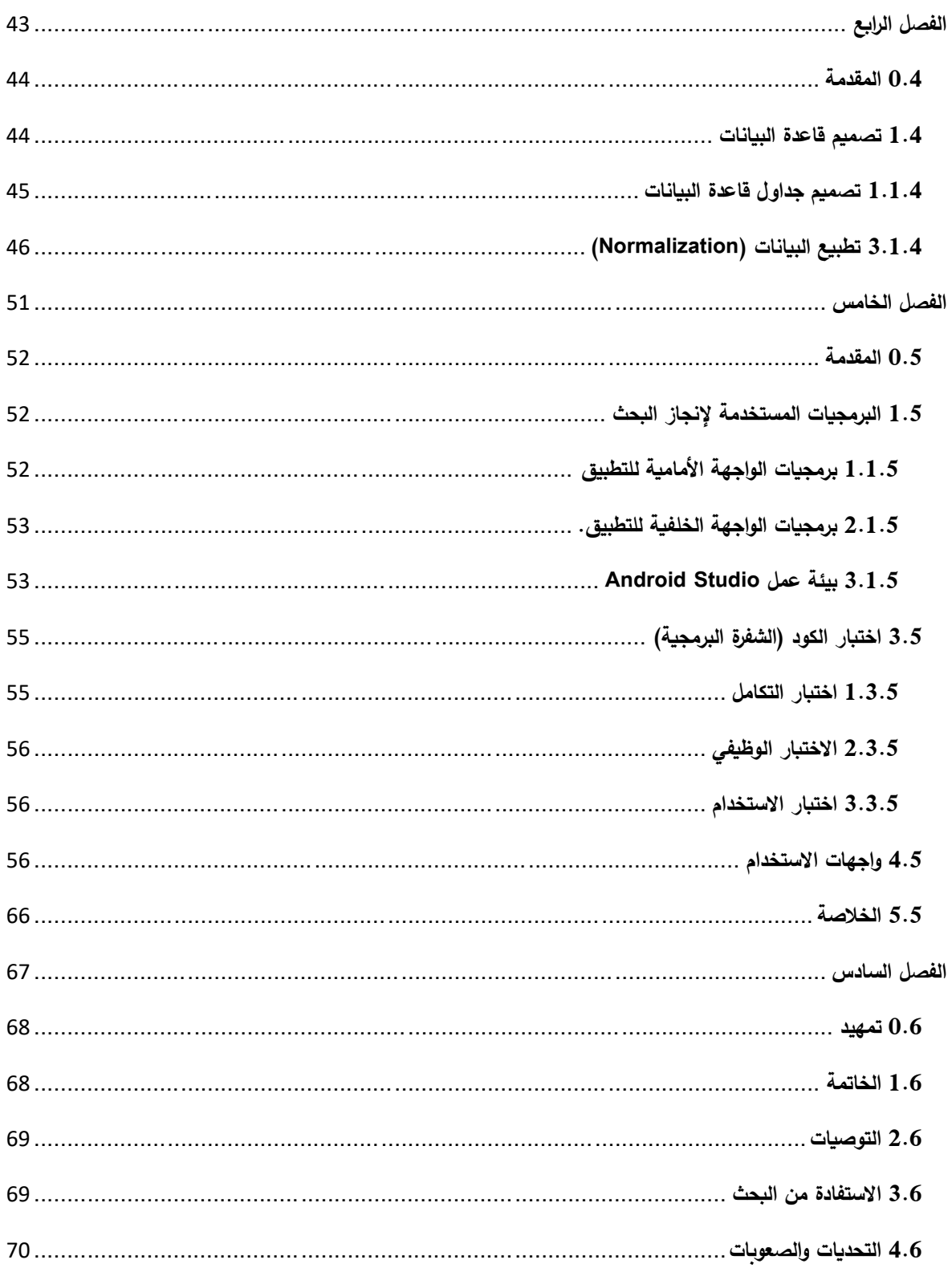

# **فهرس األشكال**

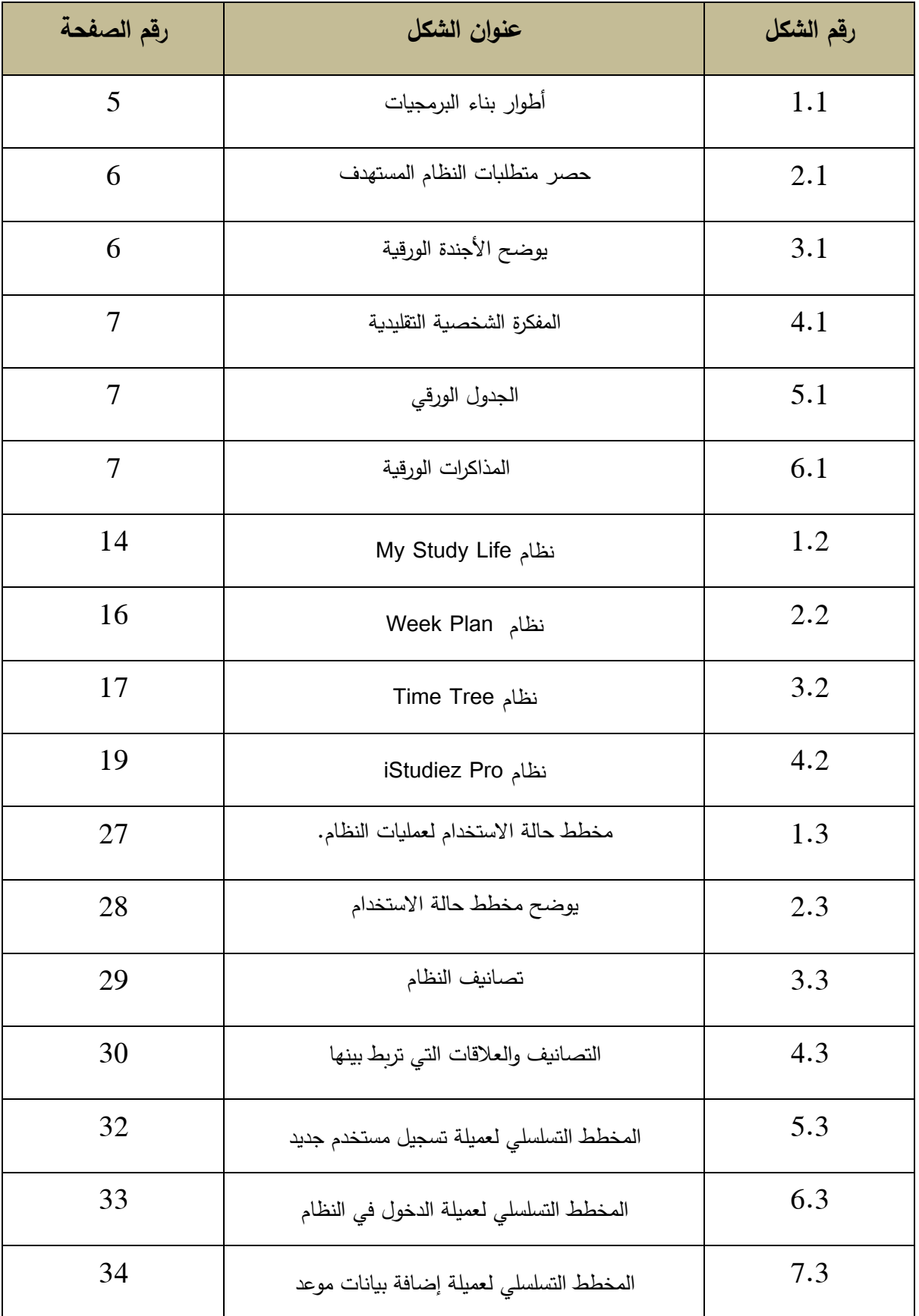

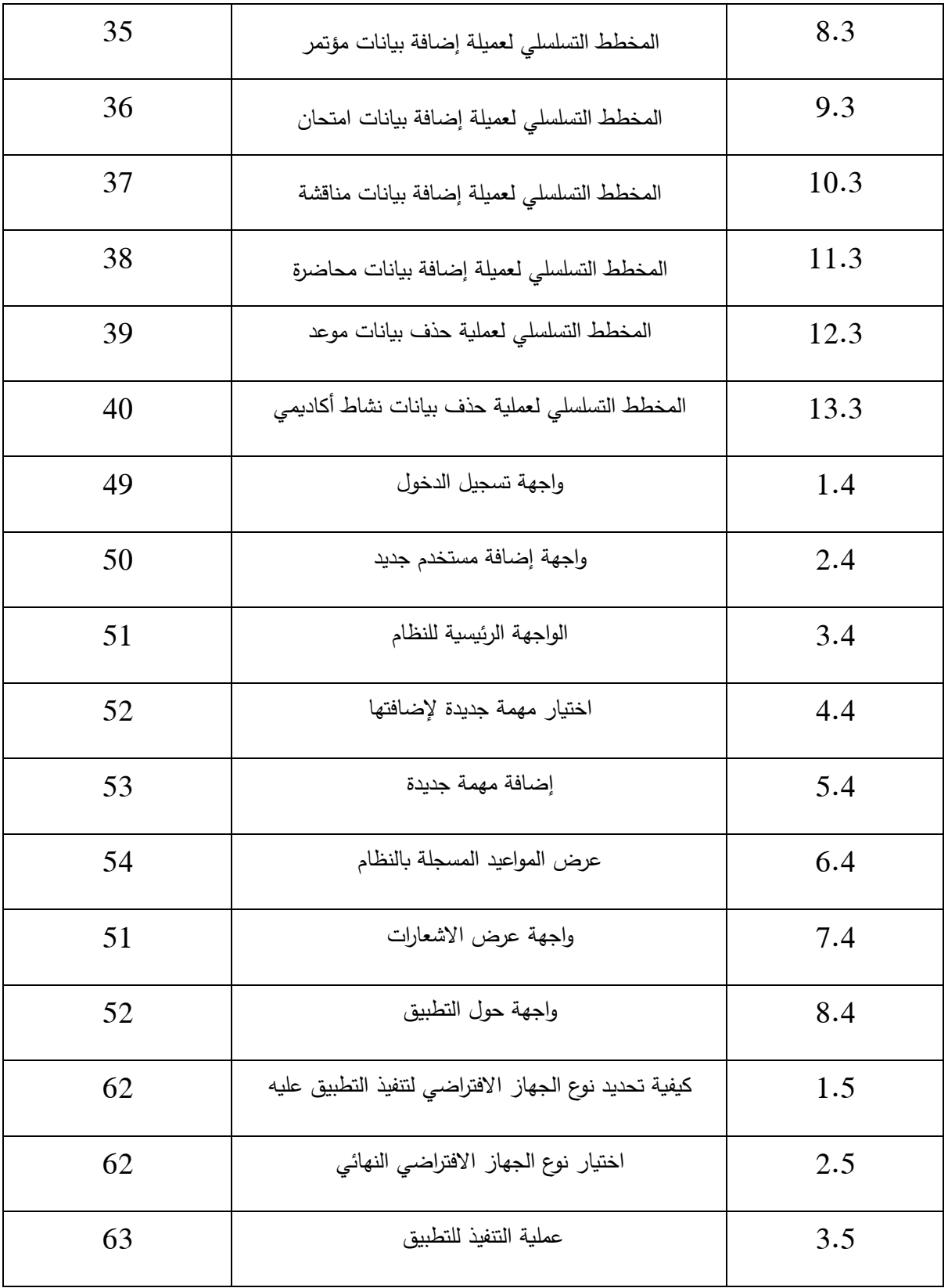

<span id="page-11-0"></span>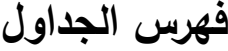

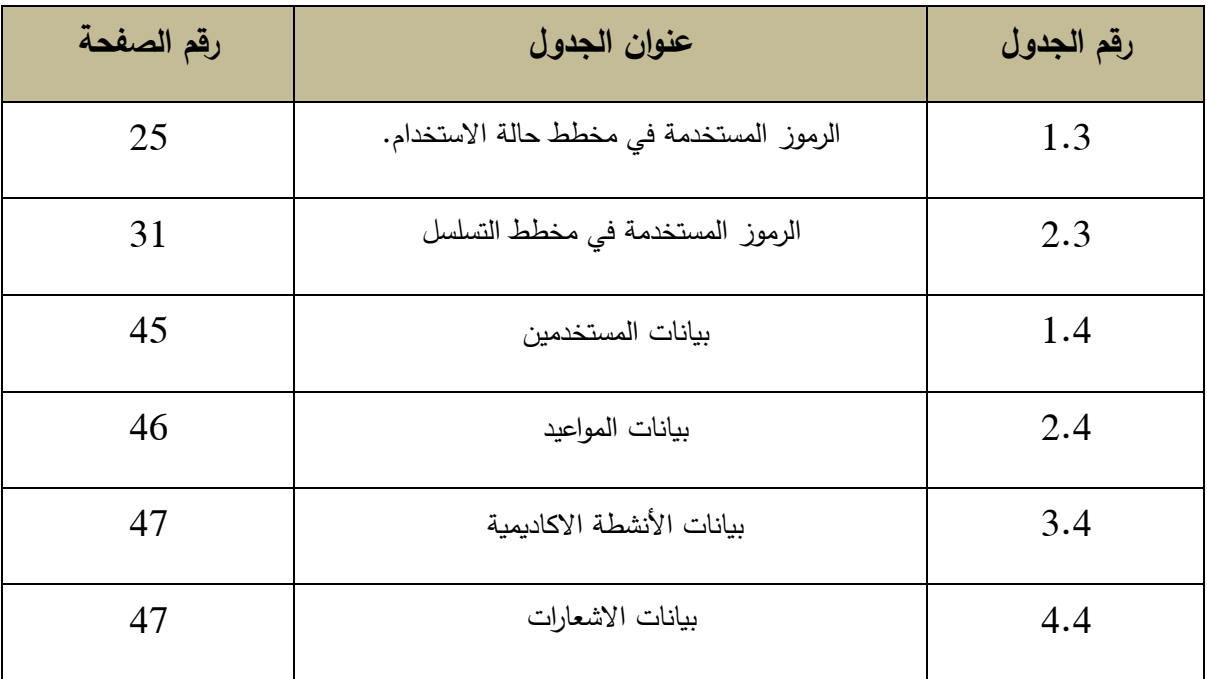

<span id="page-12-0"></span>**الفصل األول**

**المقدمة** 

#### <span id="page-13-0"></span>**0.1 المقدمة**

أدى الدور البارز لتقنية المعلومات الى مجتمعات يطلق عليها مجتمعات المعرفة، وهي مجتمعات قائمة في أساسها على المعرفة، مواكبة في ذلك التحوالت التكنولوجية المتسارعة التي يشهدها العالم، سواء باستخدام التقنيات الجديدة، أو تحديث البرامج والتقنيات الموجودة وترقيتها، حيث تعتبر التكنولوجيا الحديثة والبرمجيات الذكية من أهم األدوات التي يمكن استخدامها لتحسين اإلنتاجية وتوفير الجهد والوقت في العديد من المجالات، بما في ذلك المجال الأكاديمي. ومن بين الفئات المحتملة أن تستفيد من التقنيات الحديثة بشكل كبير، هم أعضاء هيئة التدريس، الذين يحتاجون إلى تنظيم وإدارة وقتهم بشكل فعال لتحقيق أفضل النتائج في مهامهم.

تنطلق هذه الدراسة من هذه الفكرة، وتهدف إلى تصميم تطبيق يعمل كمفكرة وتقويم أل عضاء هيئة التدريس في جامعة سبها. ويهدف هذا التطبيق إلى توفير العديد من الميزات التي تساعد األساتذة على تنظيم جدول أعمالهم اليومي واألسبوعي والشهري، وتذكيرهم بالمواعيد الهامة والمهام المطلوبة، باإلضافة إلى تسجيل المالحظات والمهام الجديدة، حيث إن استخدام التكنولوجيا الحديثة يمكن أن يساعد في تحسين كفاءة العمل وتوفير الوقت والجهد، وبالتالي يمكن تحسين إنتاجية األساتذة الجامعيين وتخفيف الضغط النفسي عنهم. ولذلك، فإن هذا التطبيق قد يكون حلاً مبتكراً وفعالاً لمساعدة أعضاء هيئة التدريس في جامعة سبها على تحسين إدارة وقتهم وتحقيق أهدافهم بسهولة ويسر.

ومن المعروف أيضاً أن أعضاء هيئة التدريس يواجهون تحديات عديدة في عملهم اليومي، حيث يجب عليهم إدارة وتنظيم العديد من المهام واألنشطة المختلفة، مثل إعداد المحاضرات والدروس والامتحانات، وإجراء الأبحاث والدراسات، والتفاعل مع الطلاب والموظفين الآخرين في الجامعة، وغيرها الكثير من المهام األخرى.

ومن أجل تحسين اإلنتاجية والكفاءة في العمل، يحتاج أعضاء هيئة التدريس إلى أدوات تساعدهم على تنظيم وإدارة وقتهم بشكل فعال ومنظم. ولهذا الغرض، يأتي تصميم هذا التطبيق كحل مبتكر وفعال لمساعدتهم في تنظيم أعمالهم وتحقيق الأهداف المحددة بسهولة وفاعلية.

وتأتي جامعة سبها كمكان إلجراء هذه الدراسة، حيث تعد واحدة من أهم الجامعات في ليبيا، وتضم نخبة من الأساتذة الجامعيين الذين يحتاجون إلى أدوات تساعدهم على تنظيم وإدارة وقتهم بشكل فعال. وبالتالي، فإن تصميم هذا التطبيق يمكن أن يلبي احتياجات أعضاء هيئة التدريس في جامعة سبها ويساعدهم في تحسين إنتاجيتهم وفاعليتهم في عملهم اليومي.

#### <span id="page-14-0"></span>**1.1 مشكلة البحث**

تكمن المشكلة االساسية في عدم وجود تطبيق للهواتف لتذكير أعضاء هيئة التدريس بالمهام و المواعيد المترتبة عليه في جدول اعماله و خاصة في وقت ذروة عمله.

يواجه أعضاء هيئة التدريس تحديات عدة في ترتيب أولوياتهم وإدارة أوقاتهم بشكل فعال للوفاء بمتطلبات أنشطتهم المتنوعة. ففي فترات الذروة األكاديمية، وبسبب تراكم المهام المهنية كالمشاركة في المؤتمرات والملتقيات، يجدون صعوبة في تحديد المواعيد والالتزامات المترتبة عليهم ضمن جداولهم الزمنية، مما ينعكس سلبًا على كفاءتهم وإنتاجيتهم. لمواجهة هذه التحديات، يحتاج أعضاء هيئة التدريس إلى تطبيق ذكي يساعدهم على تنظيم المهام والمواعيد في جداولهم الزمنية، ويذكرهم بالتزاماتهم القادمة، ويمكنهم من ترتيب أولوياتهم بشكل مثالي وإدارة أوقاتهم بكفاءة عالية لتحقيق أهدافهم الأكاديمية على أكمل وجه.

#### <span id="page-14-1"></span>**2.1 اسئلة البحث**

- 1. هل يمكن بناء تطبيق يساعد أعضاء هيئة التدريس في جامعة سبها على تحديد الأولوبات وإدارة الوقت بشكل فعال؟
- .2 ما هو تأثير استخدام تطبيق يساعد أعضاء هيئة التدريس في جامعة سبها على كفاءتهم وإنتاجيتهم؟

#### <span id="page-14-2"></span>**3.1 اهداف البحث**

- .1 بناء تطبيق يساعد أعضاء هيئة التدريس في جامعة سبها على جدولة االلتزامات واألنشطة التي يقومون بها او يديرونها بشكل فعال.
	- .2 تقييم فعالية استخدام التطبيق في تحسين كفاءة وإنتاجية أعضاء هيئة التدريس في جامعة سبها.
- 3. تعزيز ريادة جامعة سبها في التحول الرقمي عبر تطوير تطبيق يحسّن كفاءة الأكاديميين رإنتاجيتهم، مما يزيد من جاذبيتها وتنافسيتها محليًا وعالميًا.

#### <span id="page-15-0"></span>**4.1 حدود البحث**

**تتمثل حدود البحث في االتي:**

- **الحدود المكانية:** تم تنفيذ البحث في جامعة سبها بمدي نة سبها، وذلك بالتعاون مع أعضاء هيئة التدريس في الجامعة.
- **الحدود الموضوعية:** تم التركيز في البحث على تصميم وتطوير تطبيق يساعد أعضاء هيئة التدريس في جامعة سبها على إدارة الوقت وتحديد األولويات بشكل فعال، وتقييم فعالية استخدام التطبيق في تحسين كفاءة وإنتاجية أعضاء هيئة التدريس في الجامعة.
- **الحدود الزمنية:** تم البدء تنفيذ البحث في شهر 5 من عام ،2023 ويمتد لمدة شهران أو 3 أشهر ،ً وذلك للسماح بالتصميم والتطوير والتقييم وجمع البيانات وتحليلها وإعداد التقرير النهائي تقريبا للبحث.

#### <span id="page-16-0"></span>**5.1 طريقة البحث**

تستند هذه الدراسة إلى نهج حل المشكالت وتعتمد على الطريقة الموحدة في تحليل وتصميم التطبيق المستهدف. الطريقة الموحدة هي أحدث طرق هندسة البرمجيات الشيئية وقد تجاوزت طرق الشالل التي أثبتت التجارب عدم جدواها، تعتمد الطريقة الموحدة على تصميم وبناء البرمجيات بشكل تدرجي راستدراكي، حيث لا نتبع أسلوبًا متتاليًا في تصميم وبناء البرمجيات.<br>.

يستخدم هذا البحث لغة الوصف UML في صياغة نماذج التحليل والتصميم باستخدام الطريقة الموحدة. يُظهر الشكل (1.1) التالي مراحل بناء البرمجيات الأولية وحجم الأعمال المتوقع تنفيذها في كل مرحلة ضمن دورة حياة البرمجيات المختلفة. تعتمد الطريقة الموحدة على التطور التدرجي في أعمال المشروع وتقسم العمل إلى مراحل متنوعة من النضج. في كل مرحلة، يتم تنفيذ مراحل دورة حياة البرمجيات التقليدية بقدر اإلمكان.

في هذه المرحلة الأولية من المشروع (الفصل الحالي)، سيتم تنفيذ مرحلة البدء (inception phase) التي تركز على تحديد ونمذجة المتطلبات، حيث ستساهم هذه المرحلة في تحديد الخصائص العامة للنظام أو التطبيق، وبخصوص المراحل الأخرى، ستتم تتفيذها في المرحلة الثانية (الفصل القادم).

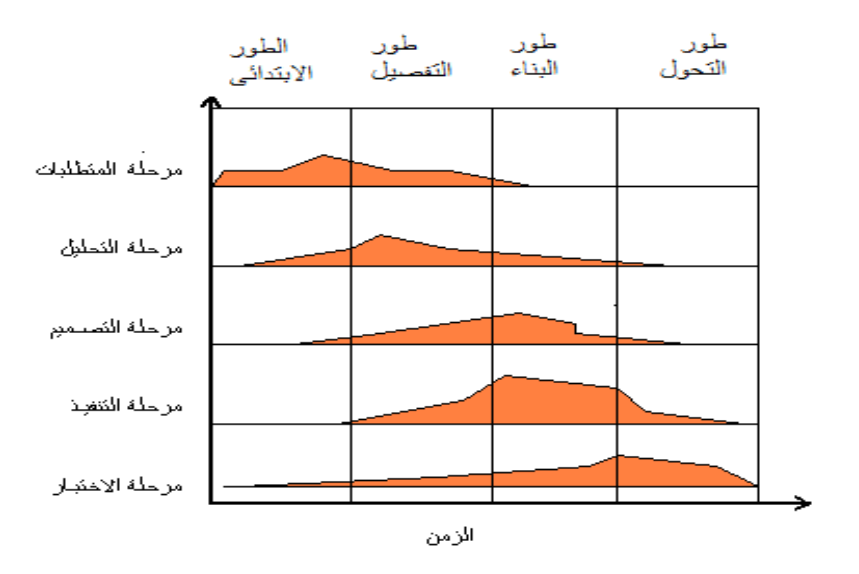

شكل )1.1( يوضح أطوار بناء البرمجيات

يتم في الطور االبتدائي للطريقة الموحدة االطالع على مجال التطبيق أو النظام المستهدف، يشمل ذلك فهم مصطلحات النظام وأهم عملياته ووظائفه التي تمثل متطلبات النظام بعد حصر المتطلبات، حيث يتم تحليلها ونمذجتها من مختلف الجوانب باستخدام مخططات UML.

يبين الجدول )1.1( التالي محتوى مرحلتي حصر المتطلبات وتحليل النظام المستهدف. تشمل مرحلة حصر المتطلبات تحديد وتوثيق متطلبات النظام بشكل مفصل، بينما يتم في مرحلة تحليل النظام تحليل المتطلبات وتفصيلها بواسطة مخططات UML المناسبة.

تهدف هذه المرحلتين إلى تحقيق فهم شامل لمتطلبات النظام المستهدف وتحليلها بدقة لضمان تصميم وبناء تطبيق المفكرة الجامعية بشكل فعال وفقًا لاحتياجات الأستاذ الجامعي على جامعة سبها.

| مرحلة حصر المتطلبات الشيئية                    |  |
|------------------------------------------------|--|
| مرحلة التحليل الشيئي للنظم                     |  |
| نمذجة وظائف النظام functional modeling         |  |
| نمذجة الكائنات البرمجية للنظام object modeling |  |
| dynamic modelling نمذجة التفاعلات              |  |

شكل )2.1( يوضح حصر متطلبات النظام المستهدف

## <span id="page-17-0"></span>**1.6.1 فهم المجال**

هذه الفقرة تصف كيف يحدد االساتذة مواعيدهم وتذكرها يستخدم بعض األساتذة في جامعة سبها الطرق التقليدية التي تعتمد على وسائل االتصال والتنظيم الورقية، ومن هذه الطرق التقليدية التالي:

.1 األجندة الورقية: يستخدم البعض األجندة الورقية لتحديد مواعيدهم وتسجيلها، حيث يقوم األساتذة بتدوين المواعيد المهمة والمحاضرات واالجتماعات في األجندة ويستعرضونها بانتظام لتذكر المواعيد المحددة.

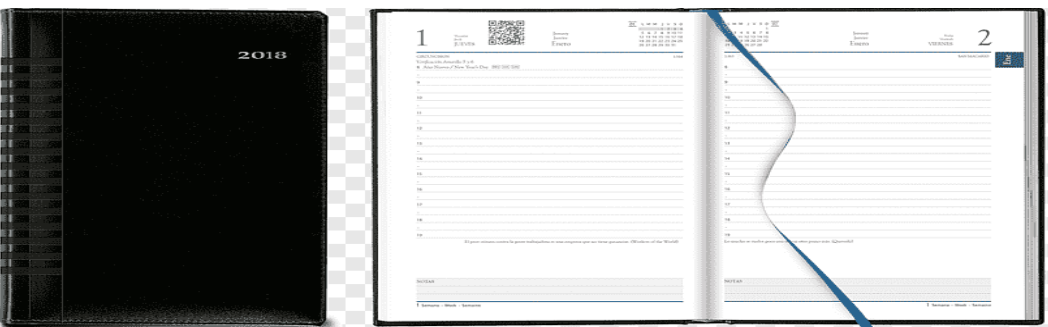

شكل (3.1) يوضح الأجندة الورقية

.1 المفكرة الشخصية: يستخدم البعض المفكرة الشخصية لتسجيل مواعيدهم وتنظيمها. يقوم األساتذة بكتابة المواعيد المختلفة في صفحات المفكرة وتحديد وقت محدد لكل موعد.

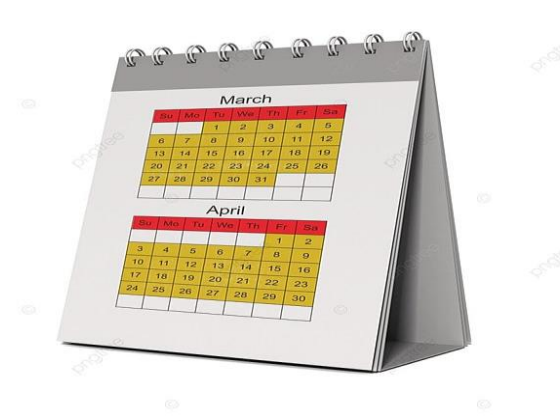

شكل (4.1) المفكرة الشخصية التقليدية

2. الجدول الورقي: يستخدم الأساتذة جدولًا ورقية لتحديد مواعيدهم. يقومون بتقسيم الأيام والأسابيع في جدول ويعبئون المواعيد المحددة في خاليا الجدول.

|                  |         |             | <b>MBM</b>           |
|------------------|---------|-------------|----------------------|
| Daily To Do List | Date:   |             |                      |
| Princity         | Acuerra | Timaboxicos | Desemb <sup>2</sup>  |
|                  |         |             | -                    |
|                  |         |             | $\Box$               |
|                  |         |             | □                    |
|                  |         |             | $\Box$               |
|                  |         |             | $\Box$               |
|                  |         |             | 口                    |
|                  |         |             | □                    |
|                  |         |             | П                    |
|                  |         |             | $\Box$               |
|                  |         |             | $\Box$               |
|                  |         |             | $\qquad \qquad \Box$ |
|                  |         |             | $\Box$               |
|                  |         |             | □                    |
|                  |         |             | 口                    |

شكل )5.1( الجدول الورقي

على قطع ورقية منفصلة ووضعها في مكان مرئي لتذكيرهم بالموعد المحدد.

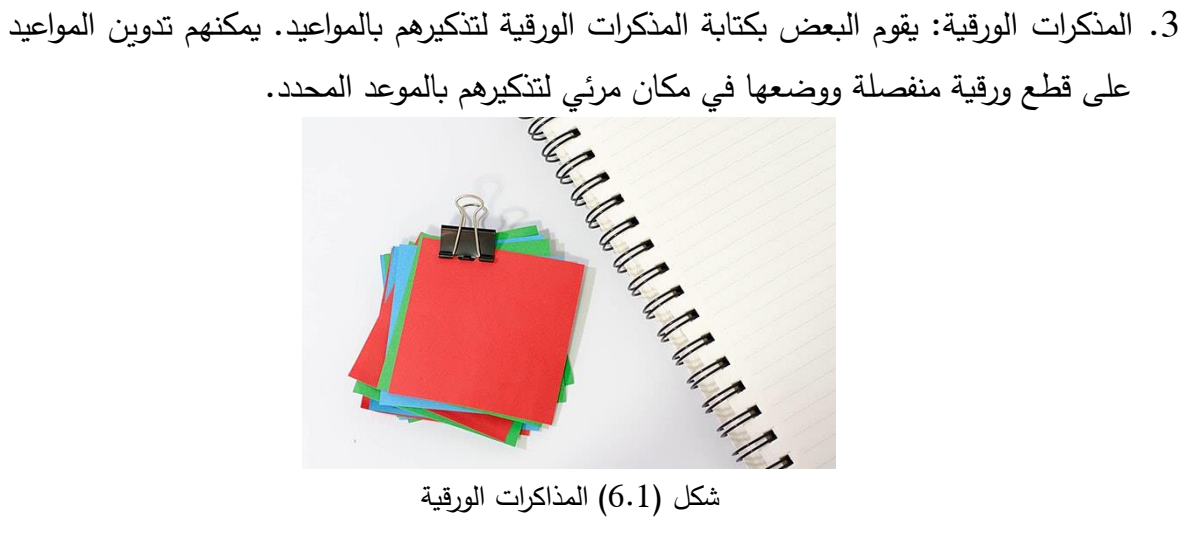

شكل (6.1) المذاكرات الورقية

.5 قائمة المهام: يستخدم البعض القوائم المهام الورقية لتحديد المواعيد وتذكيرهم بها. يقومون بكتابة المواعيد في القائمة ويحددون أولوياتها ويتابعونها بانتظام.

بالإضافة إلى الطرق التقليدية المذكورة سابقًا، يمكن أن يعود وجود تطبيق ذكي يساعد الأساتذة في تحديد مواعيدهم وتذكرها بالفائدة الكبيرة لهم. ومن بعض هذه الفوائد التي يمكن أن يقدمها تطبيق ذكي كالتالي

.1 تنظيم مرن ومركز للمواعيد: يوفر التطبيق الذكي واجهة مستخدم سهلة ومرنة تتيح لألساتذة تحديد وتنظيم مواعيدهم بشكل مركز. يمكنهم إضافة المحاضرات واالجتماعات والمواعيد الهامة بسهولة وتحديدها بالتفاصيل المطلوبة.

.2 تنبيهات وتذكيرات: يمكن للتطبيق إرسال تنبيهات وتذكيرات لألساتذة بالمواعيد المحددة. يمكن تعيين وقت مسبق للتذكير لضمان عدم نسيان أو تفويت أي موعد هام.

3. سهولة الوصول والمشاركة: يمكن للتطبيق أيضًا توفير إمكانية الوصول إلى جدول المواعيد والتفاصيل الخاصة بها عبر أجهزة متعددة مثل الهواتف الذكية والأجهزة اللوحية وأجهزة الكمبيوتر . يمكن للأساتذة أيضًا مشاركة المواعيد المحددة مع الزملاء أو الطلاب إذا لزم الأمر .

تطبيق الهاتف ذكي يعود بالفائدة الكبيرة لأساتذة جامعة سبها يمكن أن يساعدهم على تنظيم مواعيدهم بشكل أفضل، وتذكرها، وإدارة وقتهم بفعالية أكبر. يعمل التطبيق كحل شامل يجمع بين السهولة والمرونة والتنبيهات والمزامنة وإمكانية الوصول المرنة للمعلومات، مما يوفر راحة وكفاءة ألساتذة الجامعة في حياتهم المهنية.

#### <span id="page-20-0"></span>**7.1 تنسيق البحث**

تم تقسيم البحث الى ستة فصول كالتالي:

الفصل األول: يحتوي على مقدمة البحث ومشكلة البحث واالهداف وخطوات منهجية البحث.

الفصل الثاني: يتضمن األنظمة الشبيهة التي لها عالقة بموضوع البحث.

الفصل الثالث : يحتوي على التحليل اعتماد على مخططات UML ووضع الخطة االساسية لمرحلة التصميم.

الفصل الرابع: ويشمل مرحلة تصميم البحث حيث يتم تصميم قاعدة البيانات والجداول المناسبة لها.

الفصل الخامس: يتضمن هذا الفصل الجزء الخاص بالتنفيذ واالختبار للنظام من حيث صحته والمخرجات المتحصلة منه، وسالمته من االخطاء والعيوب.

الفصل السادس: يحتوي على الخلاصة والنتائج التي وصل اليها البحث، كما يشمل أيضا العراقيل والمشاكل التي اعترضت سير البحث.

<span id="page-21-0"></span>**الفصل الثاني اإلطار النظري**

#### <span id="page-22-0"></span>**0.2 تمهيد**

تعتبر التكنولوجيا الحديثة والتطبيقات الرقمية أدوات قوية لتحسين وتنظيم حياتنا اليومية، وتعزيز اإلنتاجية والكفاءة في العديد من المجاالت، بما في ذلك المجال التعليمي. يعد األستاذ الجامعي شخصًا مشغولًا بمجموعة واسعة من المهام والمسؤوليات، وتنظيم وإدارة وقته بشكل فعال يعد أمرًا حاسمًا لنجاحه في تلبية احتياجات الطلاب وتحقيق أهدافه الأكاديمية، يهدف هذا الفصل إلى تقديم اإلطار النظري للبحث، حيث سيتم التطرق الى أهمية استخدام التطبيقات الرقمية في تنظيم وإدارة األعمال الجامعية، وباإلضافة الى النظريات المرتبطة بتطبيقات المفكرة والتقويم وكيفية تطبيقها في سياق التعليم الجامعي.

التكنولوجيا الحديثة والتطبيقات الرقمية تعتبر أدوات قوية لتحسين وتنظيم الحياة اليومية، وتعزيز الإنتاجية والكفاءة في المجالات المختلفة، بما في ذلك المجال الأكاديمي [3]. ولكن، هناك حاجة لتطوير نظام فريد يلبي احتياجات الاساتذة في إدارة المواعيد الأكاديمية وتنظيم الأعمال اليومية. هذا البحث يهدف إلى بناء نظام جديد يوفر تجربة مستخدم محسنة ومرونة في التكيف مع بيئة جامعة سبها. يستند البحث إلى الدراسات السابقة في هذا المجال وبستخدم التحليل والتصميم المتقدم لتحقيق الهدف المطلوب، وهو بناء تطبيق يعمل كمفكرة لألساتذة في جامعة سبها.

#### <span id="page-22-1"></span>**2.2 تطبيقات الهواتف الذكية**

تطبيقات الهواتف الذكية هي برامج تم تطويرها للعمل على أنظمة التشغيل المحمولة مثل Android و iOS تقدم هذه التطبيقات مجموعة متنوعة من الخدمات والوظائف التي تسهل حياتنا اليومية وتلبي احتياجاتنا المتنوعة، و تتنوع تطبيقات الهواتف الذكية في مجاالتها، فتشمل التواصل االجتماعي، والترفيه، والصحة واللياقة البدنية، والتعليم، والتسوق، والتنظيم الشخصي، وغيرها الكثير، حيث يمكن الوصول إلى هذه التطبيقات بسهولة من خالل تنزيلها من متاجر التطبيقات المختلفة [4].

تطبيقات الهواتف الذكية تتميز بواجهة مستخدم سهلة االستخدام وبسيطة، مما يجعلها متاحة لجميع فئات المستخدمين، كما تتميز بمرونة التخصيص حيث يمكن للمستخدمين تعديل إعدادات التطبيق وتفضيلاته وفقًا لاحتياجاتهم الشخصية.

باستخدام تطبيقات الهواتف الذكية، يمكن للمستخدمين الوصول إلى المعلومات والمحتوى المتنوع بسرعة وسهولة، سواء كان ذلك األخبار، المقاالت، الفيديوهات، أو غيرها، كما يتيح للمستخدمين التواصل والتفاعل مع اآلخرين من خالل الرسائل النصية، المكالمات الصوتية، الدردشة الفورية، ووسائل التواصل االجتماعي ، على الرغم من المزايا الكبيرة لتطبيقات الهواتف الذكية، قد تواجه بعض العيوب مثل االعتماد على اتصال باإلنترنت وقضايا الخصوصية. قد تتطلب بعض التطبيقات الوصول إلى المعلومات الشخصية للمستخدمين، وهذا يتطلب الحذر والتأكد من أمان المعلومات المشاركة.

#### <span id="page-23-0"></span>**3.2 مفهوم التطبيق والمفكرة**

يشير مصطلح "التطبيق" إلى البرنامج أو األداة الرقمية التي توفر واجهة تفاعلية للمستخدم لتنظيم وتسجيل المهام والأحداث اليومية، حيث يهدف التطبيق إلى تسهيل عملية التنظيم وإدارة الوقت، وتحقيق اإلنتاجية والكفاءة في أداء المهام الجامعية.

أما "المفكرة"، فهي جزء من التطبيق يتيح للمستخدم تسجيل الملاحظات والأفكار والمعلومات الهامة. يمكن استخدام المفكرة لتنظيم القوائم والمهام وتدوين المالحظات السريعة، تساعد المفكرة في توفير مساحة لألستاذ الجامعي لتسجيل المعلومات الهامة واألفكار التي تخطر في باله، مما يعزز التنظيم والفعالية في العمل الأكاديمي [4].

يعد الاستفادة من التطبيق والمفكرة في السياق الجامعي ضروريًا لتحقيق التنظيم الشخصـي والإنتاجية الأكاديمية. يمكن للتطبيق والمفكرة أن يوفرا وظائف مثل تنظيم المواعيد والمهام، وتحديد الأولويات، وتقديم التذ كيرات الضرورية، وإمكانية مشاركة المعلومات مع الطالب ، من خالل استخدام التطبيق والمفكرة، يمكن للأستاذ الجامعي أن يحسن إدارة وقته، ويوفر تنظيمًا أفضل للمهام والأحداث األكاديمية، ويزيد من إنتاجيته وكفاءته في العمل األكاديمي [3].

تتمثل أهمية فهم مفهوم التطبيق والمفكرة في توضيح كيفية استخدام التكنولوجيا الحديثة لتحسين أداء الأستاذ الجامعي في تنظيم وإدارة الأعمال الجامعية. سيساهم الفهم العميق لهذه النقاط في تصميم وتطوير تطبيق المفكرة والتقويم المثالي الذي يلبي احتياجات الأستاذ الجامعي ويحقق أهدافه الأكاديمية بشكل فعال ومنظم.

# <span id="page-24-0"></span>**4.2 مهام األستاذ الجامعي [3][4]**

يمكن تسجيل عدة مهام لألستاذ الجامعي في التطبيق المقترح كمفكرة تذكيرية، بعض هذه المهام تشمل:

- .1 جدولة المحاضرات: تسجيل مواعيد وأوقات المحاضرات والدروس التي يقوم األستاذ بتدريسها في الجامعة.
- .2 إعداد المحتوى التعليمي: تسجيل مواعيد إعداد المحتوى التعليمي مثل تحضير الدروس والمحاضرات وإنشاء مواد تعليمية إضافية.
- 3. اجتماعات الطلاب: تسجيل مواعيد الاجتماعات مع الطلاب لمناقشة أدائهم الأكاديمي، الإشراف على المشاريع، تقديم اإلرشاد األكاديمي وحل االستفسارات.
- .4 التقييم والتصحيح: تسجيل مواعيد تقييم االختبارات والواجبات المنزلية ومهام الطالب، وتحديد موعد إلعالن النتائج وتقديم التوجيهات.
- 5. اجتماعات الهيئة الأكاديمية: تسجيل مواعيد الاجتماعات مع أعضاء هيئة التدريس لمناقشة الأمور المتعلقة بالبرامج األكاديمية والتطورات العامة في الجامعة.
- .6 أنشطة البحث: تسجيل مواعيد الندوات والمؤتمرات العلمية التي يشارك فيها األستاذ، وتحديد موعد إلعداد األبحاث والمقاالت العلمية.
- .7 إدارة الوقت: تسجيل المهام الشخصية األخرى والمواعيد الشخصية لألستاذ الجامعي، مثل اجتماعات شخصية وأنشطة ترفيهية.

تسجيل هذه المهام في التطبيق سيساعد الأستاذ الجامعي على تنظيم وإدارة وقته بشكل أفضل وضمان عدم تفويت أي مهمة أو اجتماع هام. كما يمكن تعيين تنبيهات وتذكيرات لكل مهمة للمساعدة في االلتزام بالجدول الزمني المحدد.

#### <span id="page-24-1"></span>**5.2 األنظمة الشبيهة**

#### <span id="page-24-2"></span>**My Study Life تطبيق 1.5.2**

هو نظام يهدف إلى تنظيم حياة الأستاذ الجامعي وتوفير تجربة فعالة ومنظمة لإدارة الأعمال األكاديمية، يتميز التطبيق بمجموعة من الميزات التي تساعد األستاذ الجامعي على تحقيق التنظيم الشخصـي والإنتاجية الأكاديمية، أحد الجوانب البارزة لتطبيق "My Study Life" هو إمكانية إنشاء

جدول زمني للمحاضرات واالختبارات والمهام األكاديمية، يمكن لألستاذ الجامعي إدخال المواعيد وتحديد الأوقات والأيام المحددة لكل نشاط أكاديمي، يتم تنظيم الجدول بشكل مرتب وسهل القراءة لتوفير نظرة شاملة على جدول الأعمال الأكاديمية [10].

# **My Study Life تطبيق مميزات**

- إنشاء جدول زمني: يمكن للمستخدم إنشاء جدول زمني شخصي للمحاضرات واالختبارات والمهام الأكاديمية.
- تنظيم المهام والمشروعات: يمكن لألستاذ الجامعي تعيين المهام والمشروعات وتحديد المواعيد النهائية لكل منها.
	- التذكيرات: يوفر التطبيق التذكيرات للمهام القادمة والمواعيد الهامة لضمان عدم تفويتها.
	- مشاركة الجداول: يمكن لألستاذ الجامعي مشاركة جدوله الزمني مع الطالب والزمالء.
	- تتبع التقدم: يمكن للمستخدم تتبع التقدم في المهام والمشروعات ومعرفة حالة اإلنجاز.
		- مرونة التخصيص: يمكن للمستخدم تخصيص التطبيق وفقًا لاحتياجاته الفردية.

#### **My Study Life تطبيق عيوب**

- قدرة االستجابة: قد يواجه بعض المستخدمين صعوبة في استجابة التطبيق في بعض األحيان.
- تكامل المنصات: قد يكون تكامل التطبيق مع منصات أخرى محدودًا، مما قد يتطلب العمل عبر عدة تطبيقات.
- صعوبة التكيف: قد يحتاج بعض المستخدمين وقتًا للتكيف مع واجهة التطبيق واستخدام جميع الميزات بشكل مثالي.

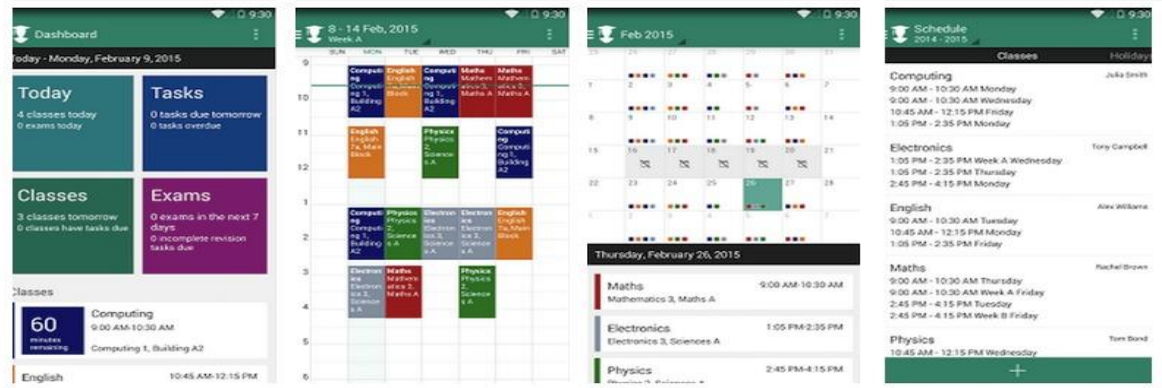

شكل )1.2( يوضح نظام Life Study My

#### <span id="page-26-0"></span> **Week Plan تطبيق 2.5.2**

هذا النظام يسهم في تنظيم حياة األستاذ الجامعي وتحقيق التنظيم الشخصي واإلنتاجية في العمل األكاديمي، يعتمد التطبيق على فلسفة تقسيم الوقت إلى فترات زمنية صغيرة تسمى "الفصول"، حيث يتم تحديد أهداف ومهام لكل فصل لتحقيق التقدم المستمر في األعمال، تطبيق Plan Week يتيح لألستاذ الجامعي إنشاء قائمة باألهداف والمهام التي يرغب في إنجازها خالل فترة معينة [11**]**.

#### **مميزات تطبيق Plan Week**

- تقسيم الوقت: يساعد التطبيق على تقسيم أسبوع األستاذ الجامعي إلى فترات زمنية صغيرة وتحديد األهداف والمهام لكل فترة.
- تحديد الأولويات: يمكن للأستاذ الجامعي تحديد الأولويات للمهام وتخصيص الوقت والجهود بناءً على أهمية كل مهمة.
- التحكم في الوقت: يساعد التطبيق على تحديد وتخصيص الوقت لكل نشاط وتجنب التشتت والتأخير.
	- تتبع التقدم: يمكن للمستخدم تتبع التقدم في المهام ومراقبة اإلنجازات لكل فترة زمنية.
	- التنبيهات والتذكيرات: يتيح التطبيق إعداد التذكيرات واإلشعارات لألحداث والمهام الهامة.
- التعاون والمشاركة: يمكن مشاركة جدول األستاذ الجامعي مع الزمالء والطالب لتعزيز التعاون وتحقيق التنسيق الجماعي.

## **عيوب تطبيق Plan Week**

- قد يحتاج إلى فترة زمنية للتكيف: قد يستغرق بعض الوقت لألستاذ الجامعي للتكيف مع استخدام التطبيق واستيعاب جميع ميزاته بشكل مثالي.
- قد يكون االستجابة بطيئة: قد يواجه بعض المستخدمين صعوبة في الحصول على استجابة سريعة من التطبيق في بعض الأحيان.
- قد يكون هناك قيود في التخصيص: قد يكون هناك قيود في تخصيص التطبيق وفقًا لاحتياجات األستاذ الجامعي الفردية.

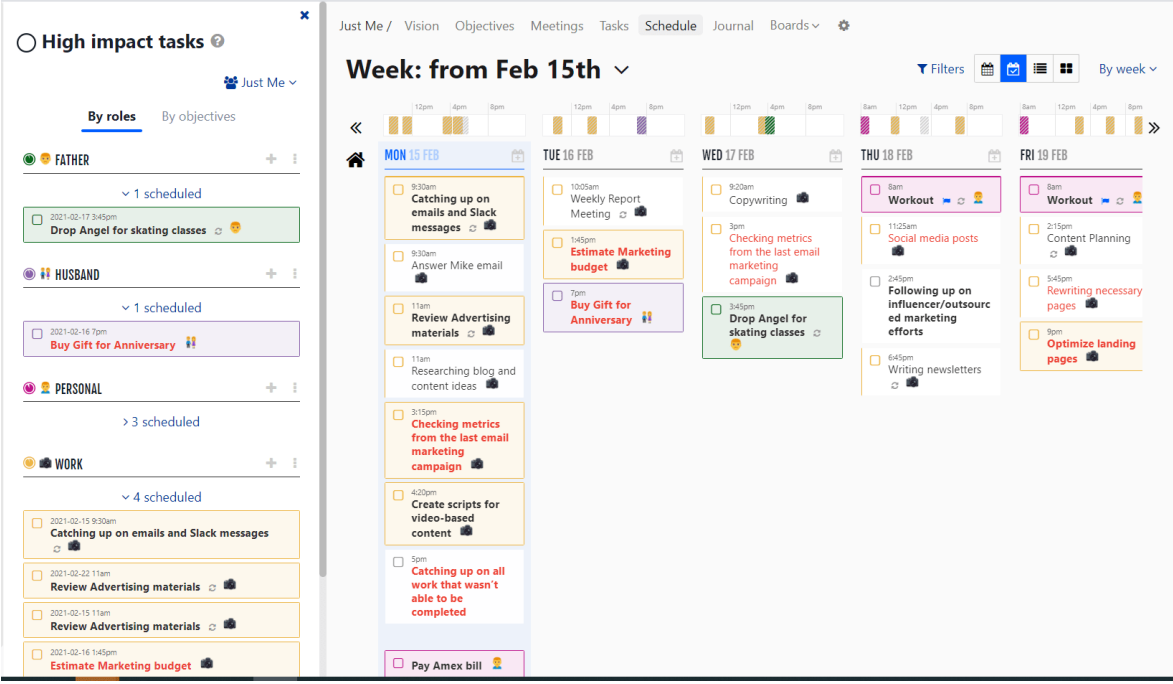

شكل )2.2( يوضح نظام Plan Week

# <span id="page-27-0"></span>**3.5.2 تطبيق TimeTree**

هو نظام يهدف إلى تنظيم الأستاذ الجامعي وتتسيق الأعمال والأحداث مع فرق العمل والطلاب، يقدم التطبيق مزايا التقويم والتعاون الجماعي في واجهة واحدة، مما يتيح للمستخدمين مشاركة المواعيد وتنظيمها بسهولة وفعالية، و يوفر قدرات قوية إلنشاء ومشاركة التقاويم المشتركة، يمكن لألستاذ الجامعي إنشاء تقاويم مختلفة للمحاضرات، االجتماعات، االختبارات، المشروعات، واألحداث األخرى، يمكن مشاركة هذه التقاويم مع الطالب والزمالء واألشخاص اآلخرين المهتمين، يتم تحديث التقاويم تلقائيًا ومشتركة بين المشاركين، مما يضمن مزامنة الأحداث والتواجد لجميع الأطراف [12].

#### **مميزات TimeTree**

- التقويم المشترك: يمكن لألستاذ الجامعي إنشاء تقاويم مشتركة ومشاركتها مع الطالب والزمالء لتنسيق الأحداث والمواعيد.
- مشاركة المالحظات والملفات: يتيح التطبيق مشاركة المالحظات والملفات المرتبطة باألحداث، مما يسهل التعاون والتواصل بين الأعضاء.
- التذكيرات المخصصة: يمكن للمستخدمين تعيين تنبيهات مخصصة لألحداث والمواعيد الهامة لضمان عدم تفويتها.
- ا ً سهولة االستخدام: يتميز التطبيق بواجهة مستخدم بسيطة وسهلة االستخدام، مما يجعله مناسب لجميع المستخدمين بغض النظر عن مستوى خبرتهم التقنية.
- التزامن التلقائي: يتم تزامن التقويم تلقائيًا عبر جميع الأجهزة المستخدمة، مما يتيح للأستاذ الجامعي الوصول إلى المواعيد واألحداث من أي مكان وفي أي وقت.

# **عيوب تطبيق TimeTree**

- تكامل محدود مع التطبيقات األخرى: قد يكون هناك قيود في تكامل " "TimeTreeمع بعض التطبيقات الأخرى المستخدمة بواسطة الأستاذ الجامعي، مما قد يستدعي استخدام تطبيقات أخرى لتلبية احتياجات محددة.
- عدم وجود وظيفة تتبع التقدم: قد يفتقد التطبيق إلى وظيفة تتبع التقدم في المهام أو إمكانية تحديد األولويات، مما قد يعيق األستاذ الجامعي في تحقيق أهدافه بفعالية.
- قد تكون بعض الميزات محدودة في الإصدار المجاني: قد يكون هناك قيود في بعض الميزات المتاحة في اإلصدار المجاني للتطبيق، وقد يلزم االشتراك في اإلصدار المدفوع للوصول إلى ميزات متقدمة.

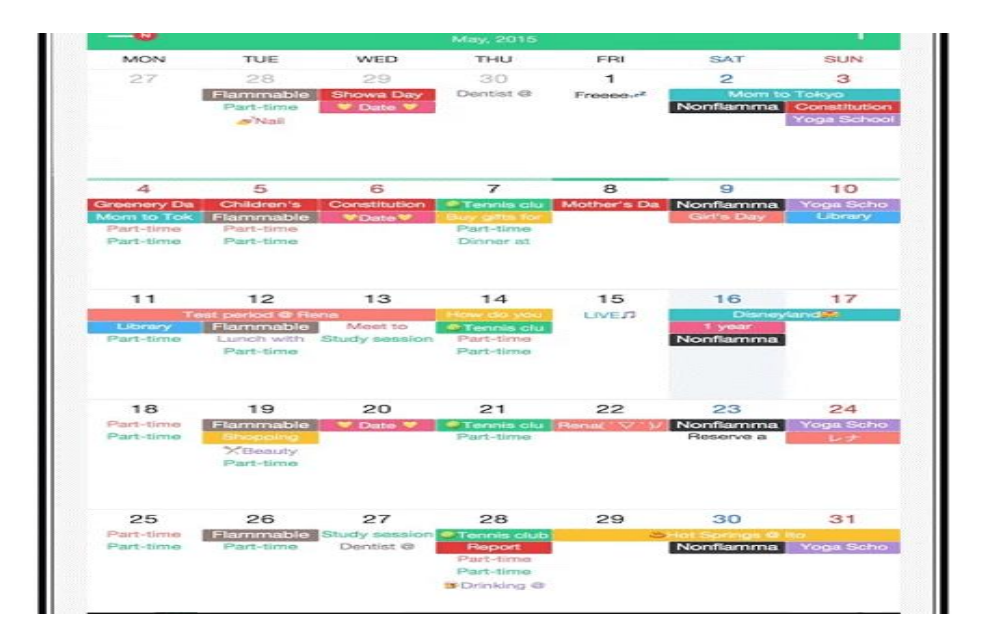

شكل )3.2( يوضح نظام Tree Time

#### <span id="page-29-0"></span>**iStudiez Pro تطبيق 4.5.2**

هو تطبيق شهير يستخدم لتنظيم وإدارة الأعمال الأكاديمية للأستاذ الجامعي [13]. وفيما يلي نظرة عامة مختصرة عن مميزاته وعيوبه:

# **مميزات تطبيق Pro iStudiez**

- إدارة الجدول الزمني: يسمح لألستاذ الجامعي بإدارة وتنظيم جدوله الزمني بسهولة، وتحديد المحاضرات والاختبارات والمهام الأخرى.
- تنظيم المهام والمشروعات: يمكن للمستخدم تعيين المهام والمشروعات وتحديد المواعيد النهائية لكل منها، وتتبع تقدمها.
- التذكيرات المخصصة: يوفر التطبيق التذكيرات لألحداث والمواعيد الهامة، ويمكن تعيين التنبيهات وفقًا لاحتياجات الأستاذ الجامعي.
- التكامل مع التقويم: يمكن للمستخدم تزامن التطبيق مع التقويم الرسمي للهاتف المحمول أو البريد اإللكتروني.
- تتبع الدرجات والتقييمات: يسمح للمستخدم بتسجيل الدرجات والتقييمات وحساب المعدالت النهائية.

#### **عيوب تطبيق Pro iStudiez**

- تكامل محدود مع بعض المنصات: قد يواجه المستخدم بعض الصعوبات في تكامل التطبيق مع بعض المنصات والتطبيقات الأخرى.
- تعقيد في واجهة المستخدم: يحتوي التطبيق على واجهة مستخدم قد تكون معقدة بعض الشيء، وقد يستغرق بعض الوقت للتعود على استخدامه بشكل مثالي.
- قيود في الإصدار المجاني: قد يكون هناك قيود في بعض الميزات المتاحة في الإصدار المجاني، وقد يلزم االشتراك في اإلصدار المدفوع للوصول إلى ميزات متقدمة.

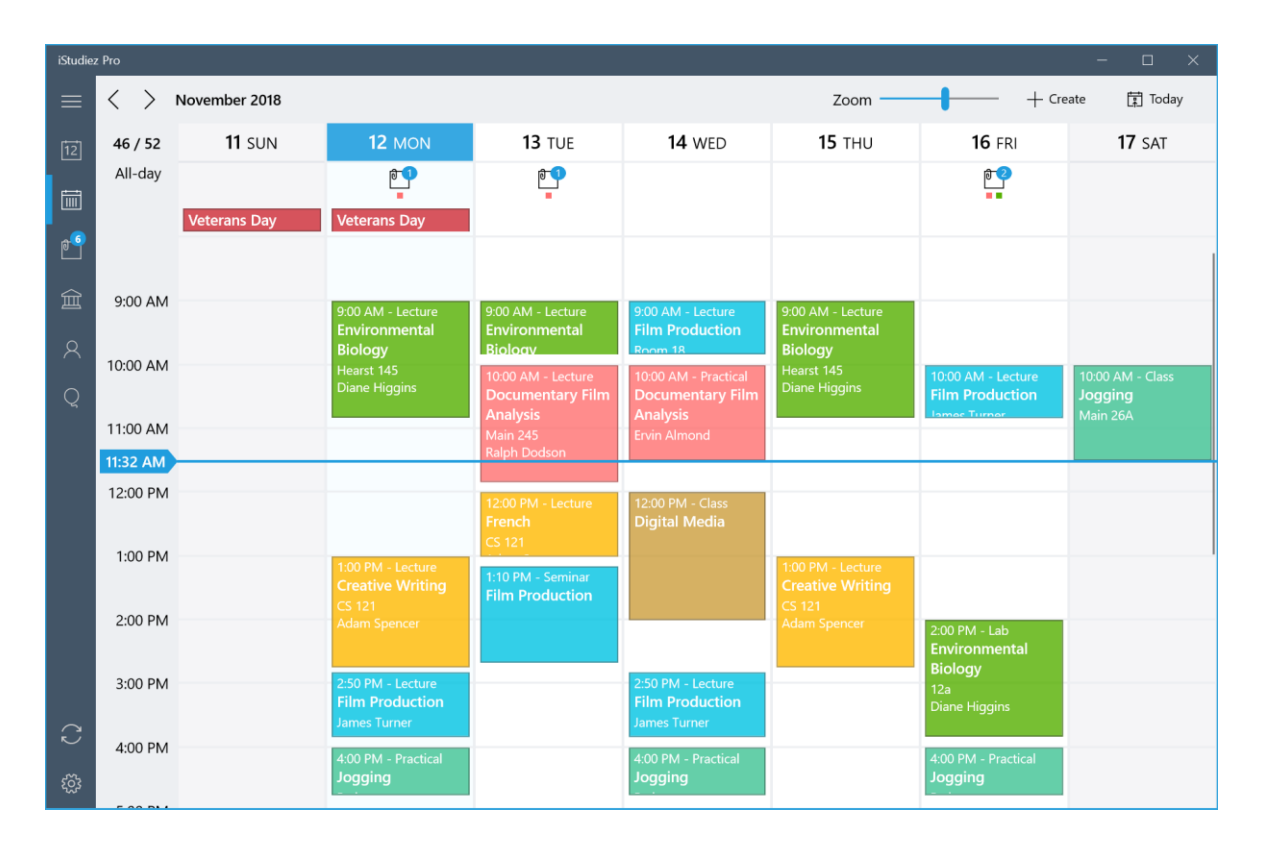

iStudiez Pro يوضح نظام iStudiez Pro

# <span id="page-30-0"></span>**5.5.2 تطبيق MyHomework**

هو أداة مصممة لمساعدة الأستاذ الجامعي في تنظيم وإدارة أعماله الأكاديمية. يمكن للمستخدم إدخال المهام والاختبارات والمشروعات والمواعيد الهامة وتنظيمها بشكل منظم وفقًا للتواريخ النهائية والأولوبات الشخصية. يوفر التطبيق مزايا مثل التذكيرات والتنبيهات وإمكانية تحديد الأهداف اليومية والأسبوعية، مما يساعد الأستاذ الجامعي على تحقيق التنظيم والإنتاجية في حياته الأكاديمية [14].

#### **مميزات تطبيق MyHomework**

- تنظيم المهام: يتيح للمستخدم إدخال وتنظيم المهام والاختبارات والمشروعات والمهام الأخرى بسهولة.
- التنبيهات والتذكيرات: يمكن تعيين التنبيهات والتذكيرات للمواعيد الهامة والمهام المستقبلية، وذلك لمساعدة األستاذ الجامعي على عدم تفويت أي موعد.
	- التحكم في الأولويات: يمكن للمستخدم تحديد الأولويات للمهام وترتيبها وفقًا لأهميتها الشخصية.
- سهولة ا ً االستخدام: يتميز التطبيق بواجهة مستخدم بسيطة وسهلة االستخدام، مما يجعله مناسب لجميع المستخدمين بغض النظر عن مستوى خبرتهم التقنية.
- تتبع التقدم: يمكن للمستخدم تتبع تقدم المهام والمشروعات، وذلك للحفاظ على السير الجيد ومالحظة أي تأخير أو استدراج.

#### **عيوب تطبيق MyHomework**

- توجد قيود في الإصدار المجاني: قد يكون هناك قيود في بعض الميزات المتاحة في الإصدار المجاني من التطبيق، وقد يلزم االشتراك في اإلصدار المدفوع للوصول إلى ميزات متقدمة.
- ضرورة االتصال باإلنترنت: يحتاج التطبيق إلى االتصال باإلنترنت للوصول إلى بعض الميزات والتحديثات، مما قد يكون قيدًا في بعض الظروف.<br>-
- قد يحتاج لبعض الوقت للتكيف: قد يحتاج المستخدم بعض الوقت لتعلم وتكييف نظام MyHomeworkوفهم جميع ميزاته واستخدامها بشكل كامل.

## <span id="page-31-0"></span>**6.2 أوجه االختالف والشبه**

هناك عدة اختلافات ما بين النظام المقترح والأنظمة الشبيهة السابقة تتمثل في عدة نقاط كالتالي:

# <span id="page-31-1"></span>**1.6.2 أوجه االختالف**

- يتميز النظام المقترح بفكرة جديدة ومبتكرة في سبها وفي المستوى الأكاديمي الليبي عمومًا، بينما قد توجد أنظمة مشابهة سابقة، إال أن النظام المقترح سيكون فكرة جديدة من نوعها على المستوى الأكاديمي الليبي وقد يحمل مميزات وخصائص تميزه عن الأنظمة الشبيهة السابقة.
- توافق مع البيئة األكاديمية: يتم تصميم النظام المقترح بطريقة تتوافق مع البيئة األكاديمية في ليبيا وجامعة سبها بشكل خاص، حيث يهدف إلى تلبية احتياجات الأساتذة الجامعيين ومساعدتهم في تنظيم وإدارة أعمالهم األكاديمية بشكل فعال.
- مرونة التكيف: يتميز النظام المقترح بقدرته على التكيف مع احتياجات األساتذة الجامعيين في جامعة سبها، يمكن تخصيصه وتعديله وفقًا لمتطلبات كل أستاذ، مما يتيح لهم التحكم في طريقة تنظيم وتنظيم أعمالهم األكاديمية بأفضل شكل ممكن.

<span id="page-32-0"></span>**2.6.2 أوجه الشبه** 

- إدارة المهام والمواعيد: يتشابه النظام المقترح والأنظمة الشبيهة السابقة في توفير وظيفة إدارة المهام والمواعيد لألساتذة الجامعيين، حيث يمكن للمستخدم تسجيل المهام وتحديد المواعيد النهائية وتتبع التقدم.
- التنبيهات والتذكيرات: يوفر النظام المقترح واألنظمة السابقة خاصية التنبيهات والتذكيرات لضمان عدم تفويت المواعيد الهامة واألحداث المستقبلية.
- التوافق مع األجهزة المحمولة: يتيح النظام المقترح واألنظمة السابقة استخدام التطبيقات المحمولة على الهواتف الذكية والأجهزة اللوحية، حيث يمكن للمستخدم الوصول إلى المهام والمواعيد من أي مكان وفي أي وقت عبر تطبيق المحمول.

#### <span id="page-32-1"></span>**7.2 الدراسات السابقة Review Literature**

هناك عدد من الدارسات التي تناولت موضوع إدارة الوقت في الأوساط الأكاديمية، فيما يلي عرضها:

تم في هذه الدراسة [3] تصميم وتطوير تطبيق للهواتف المحمولة يهدف إلى مساعدة األساتذة الجامعيين على إدارة الوقت والجدول الزمني للمحاضرات والمواد الدراسية بشكل فعال وسهل االستخدام. ويتيح هذا التطبيق لألساتذة إضافة مهام وأحداث إلى جدولهم الزمني بكل سهولة، حيث يمكنهم تحديد تواريخ وأوقات المحاضرات واالجتماعات والواجبات والمهام األخرى، يتميز التطبيق بواجهة مستخدم بسيطة وسهلة االستخدام، حيث يمكن لألساتذة إدارة جدولهم الزمني بسرعة وسهولة من خالل نظام اإلدخال السهل والمنظم. كما يوفر التطبيق إشعارات وتنبيهات لألساتذة حول المواعيد الهامة والمهام القادمة، وذلك للمساعدة في تنظيم وإدارة وقتهم بشكل أفضل، باإلضافة إلى ذلك، يتيح التطبيق لألساتذة إمكانية إضافة المواد الدراسية وتحديد مواعيد المحاضرات واالختبارات والواجبات المنزلية وغيرها من الأحداث الهامة. كما يمكن للأساتذة تحديد أوقات الفصول الدراسية والعطلات والأحداث الأخرى، وذلك للمساعدة في تنظيم جدولهم الزمني بشكل أفضل.

تناولت دراسة [4] تم فيها تصميم تطبيق للهواتف المحمولة يساعد األساتذة الجامعيين في إدارة جدول المحاضرات والواجبات والمواد الدراسية بشكل فعال، حيث تم اتباع منهجية تطوير التطبيقات الرشيقة لبناء التطبيق، حيث ان هذا التطبيق يتيح لألساتذة التحكم في المواد الدراسية وإضافة المواد الجديدة وتعديل محتوى المواد الحالية.

وفي هذه الدراسة [5] تم تصميم وتطوير تطبيق للهواتف المحمولة بما يتيح لألساتذة الجامعيين إدارة جدولهم الزمني بشكل فعال ومنظم، حيث يمكنهم تعديل وتحديث جدول المحاضرات والواجبات والمواد الدراسية بسهولة ومرونة، ويتيح التطبيق لألساتذة تحديد مواعيد المحاضرات واالجتماعات والواجبات المنزلية وغيرها من الأحداث الهامة، وبمكن لهم إدارة هذه المواعيد وتعديلها بسهولة في أي وقت. كما يمكن لألساتذة تحديد الوقت الذي يريدون فيه إنهاء المهام المختلفة، والتأكد من دقة تلك المهام عندما يقومون بتعديل جدولهم الزمني.

تم تصميم وتطوير تطبيق للهواتف المحمولة يساعد األساتذة الجامعيين على إدارة الجدول الزمني للمحاضرات والحضور والغياب للطلاب بشكل فعال، وبوفر هذا التطبيق العديد من الميزات التي تساعد الأساتذة على تحسين إدارتهم اليومية للمحاضرات والحضور والغياب للطلاب، وتحديث السجالت بسهولة، يمكن لألساتذة استخدام التطبيق إلنشاء جدول المحاضرات الخاص بهم، وتحديد مواعيد المحاضرات والحضور والغياب، ويمكن لهم تحديث هذه المعلومات في أي وقت. كما يمكن لألساتذة تسجيل الحضور والغياب للطالب بسهولة من خالل التطبيق، وتحديث سجالت الحضور والغياب بشكل فوري ودقيق [6].

ووفقاً لهذه الدراسة [7] التي تم فيها بناء منصة عبر الإنترنت تساعد الأساتذة الجامعيين على إدارة الجدول الزمني للمحاضرات والواجبات والمواد الدراسية بشكل مرن وفعال. تتميز هذه المنصة بالعديد من الميزات القوية التي تساعد الأساتذة على تنظيم حصصهم بشكل أكثر فعالية، وتحسين تواصلهم مع الطلاب، مما يسمح للأساتذة بتخصيص الوقت الذي يرغبون فيه لإتمام الأعمال الأكاديمية المختلفة. وبمكن للأساتذة إضافة المحتوى الخاص بالمحاضرات والواجبات والمواد الدراسية بسهولة، وتحديثها بشكل متكرر ، وبناءً على الحاجة والتحديثات الحالية.<br>.

قامت الباحثة في هذه الدراسة [8]، بتصميم تطبيق للهواتف المحمولة بهدف مساعدة األساتذة الجامعيين في إدارة درجات الطالب وتسجيل الحضور والغياب بسهولة. و يوفر التطبيق العديد من الميزات القوية التي تساعد الأساتذة على تحسين إدارتهم اليومية للطلاب، وتحديث السجلات األكاديمية بشكل فعال، حيث يمكن لألساتذة استخدام التطبيق لتسجيل درجات الطالب بسهولة، وتحديثها بشكل فوري ودقيق. كما يمكن لألساتذة تسجيل الحضور والغياب للطالب بسهولة من خالل التطبيق، وتحديث سجالت الحضور والغياب بشكل مستمر وفعال، مما يساعد على تحسين إدارة الحضور والغياب للطلاب بشكل كبير، ويوفر التطبيق أيضًا إمكانية توليد تقارير الطلاب بسهولة، حيث يمكن للأساتذة الاطلاع على درجات الطلاب وتحديثها وإرسالها إلى الإدارة الأكاديمية بشكل فوري.

في هذه الدراسة [9] تم تطوير منصة عبر اإلنترنت لمساعدة األساتذة الجامعيين على إدارة الجدول الزمني للمحاضرات والواجبات والمواد الد ارسية بشكل مرن وسهل االستخدام، تتميز هذه المنصة بالعديد من الميزات القوبة التي تساعد الأساتذة على تخصيص الوقت وتنظيم الأعمال الأكاديمية بسهولة وفعالية، ويمكن لألساتذة استخدام المنصة لتحميل ملفات الواجبات وتحديثها وتسجيل النتائج وتقديم الملاحظات بسهولة، ويمكن أيضا للأساتذة تحميل الملفات وتنظيمها وتحديثها بسهولة، وتحديد الوقت المناسب لتقديم الملفات وتفعيلها بشكل فوري، وتسجيل النتائج وتقديم المالحظات والتعليقات على الأداء الأكاديمي للطلاب بسهولة وفعالية.

#### <span id="page-34-0"></span>**1.7.2 المناقشة**

تناولت الدراسات السابقة موضوع إدارة الوقت في الأوساط الأكاديمية وقدمت حلولًا تكنولوجية مبتكرة لمساعدة الأساتذة في تنظيم جداولهم الزمنية وإدارة المواد الدراسية والمهام الأكاديمية. ومع ذلك، تبقى هذه التطبيقات مخصصة في وسط الجامعة الذي طبقت فيه ولا يستطيع الأكاديميين المقيدين بغير تلك الجامعات االستفادة منه، لذلك تهدف هذه الدراسة إلى بناء تطبيق تقويم أكاديمي مبتكر يعمل على مساعدة األساتذة في جامعة سبها على تنظيم جداولهم الزمنية وإدارة المواد الدراسية والمهام األكاديمية، بحيث يهدف هذا التطبيق إلى توفير حالً شامالً وقابالً للتخصيص لالحتياجات الفردية لألساتذة، بحيث يتمكنون من إدارة وتنظيم أنشطتهم األكاديمية بكفاءة عالية.

#### <span id="page-34-1"></span>**8.2 الخالصة**

في هذا الفصل، تم استعراض العديد من الدراسات السابقة في مجال إدارة المواعيد األكاديمية، والتي تهدف جميعها إلى بناء أنظمة تعمل كمفكرات تذكيرية لألساتذة الجامعيين، ومن االختالفات بين الدراسة الحالية والدراسات السابقة أن الدراسة الحالية تركز على بناء النظام في بيئة جامعة سبها، وتعتبر هذه الفكرة جديدة من نوعها في هذا السياق الأكاديمي، تم استخدام مجموعة من التقنيات في عملية التحليل والتصميم، والتي ستتم توضيحها بالتفصيل في الفصل الثالث من هذا البحث .

# <span id="page-35-0"></span>**الفصل الثالث**

**التحليل**
#### **1.3 مرحلة التحليل**

تعد هذه المرحلة مرحلة أساسية ومهمة في بناء أي نظام برمجي، حيث يتم فيها تجميع كافة البيانات والمعلومات، وتحديد المشاكل الخاصة بالنظام القديم المتبع، والبحث عن أنسب الحلول لهذه المشاكل. ومن هذا المنطلق يتم تحديد المتطلبات الخاصة بتصميم الموقع وإمكانية بيان صحتها، ً وبناء على ذلك فان النقاط التالية توضح سير هذه المرحلة بإسهاب **.**

**2.3 طرق تجميع البيانات**

تم جمع البيانات األولية لهذه الدراسة باستخدام طريقين رئيسيين، هما: المقابالت الشفوية، والمالحظة المباشرة. أولاً، تم إجراء مقابلات شفوية مع عينة ممثلة من أعضاء هيئة التدريس في جامعة سبها من مختلف الكليات والأقسام. تضمنت المقابلات طرح مجموعة من الأسئلة المفتوحة حول التحديات التي يواجهونها في إدارة الوقت وتحديد األولويات، واحتياجاتهم من تطبيق لمساعدتهم في هذا الشأن. تم تسجيل إجابات المشاركين وتحليلها الستخالص النتائج.

ثانياً، تم إجراء ملاحظات مباشرة لأعضاء هيئة التدريس أثناء قيامهم بمهامهم اليومية، بهدف رصد التحديات والصعوبات التي يواجهونها في إدارة الوقت وتنظيم الأعمال والمواعيد. تم تسجيل هذه المالحظات وتحليلها الستكشاف المزيد من المتطلبات واالحتياجات من التطبيق المقترح.

تم دمج نتائج كال الطريقتين لتكوين فهم شامل وعميق للمشكلة قيد الدراسة، وتحديد المتطلبات الرئيسية للتطبيق المقترح بما يلبي احتياجات أعضاء هيئة التدريس في جامعة سبها على أكمل وجه.

#### **3.3 المتطلبات الوظيفية**

المتطلبات الوظيفية هي المتطلبات التي تحدد الوظائف والخصائص الرئيسية التي يجب أن يقدمها التطبيق للمستخدمين. فيما يلي المتطلبات الوظيفية للتطبيق المقترح:

- .1 إدارة جدول المهام والمواعيد: يجب أن يتيح التطبيق للمستخدم إضافة وتعديل وحذف المهام والمواعيد في جدول أعماله اليومي واألسبوعي والشهري.
- .2 التذكير بالمهام والمواعيد: يجب أن يقدم التطبيق تنبيهات وتذكيرات للمستخدم بالمهام والمواعيد القادمة حسب الترتيب الزمني واألولوية.
- 3. تصنيف المهام حسب الأولوية: يجب أن يتيح التطبيق للمستخدم تصنيف المهام حسب درجة أهميتها وأولويتها.
- .4 إضافة مالحظات: يجب أن يسمح التطبيق للمستخدم بإضافة مالحظات وتعليقات مرتبطة بالمهام والمواعيد .
- .5 البحث والفلترة: يجب أن يوفر التطبيق خاصية البحث والفلترة للمهام والمواعيد حسب معايير معينة مثل التاريخ والموضوع واألولوية.

#### **4.3 المتطلبات غير الوظيفية**

هي المتطلبات التي تحدد الخصيائص العامة للتطبيق مثل الأداء والأمان والاستخدام والصيانة. فيما يلي المتطلبات غير الوظيفية للتطبيق المقترح:

- 1. سهولة الاستخدام: يجب أن يكون التطبيق سهل الاستخدام وواضح المعالم من حيث واجهـة المستخدم وخطوات التشغيل.
	- 2. الأمان: يجب أن يوفر التطبيق مستوى عال من الأمان لحماية بيانات المستخدم وخصوصيته.
		- .3 االستجابة واألداء: يجب أن يعمل التطبيق بسرعة وكفاءة دون تأخير أو بطء ملحوظ.
- .4 قابلية الصيانة والتحديث: يجب أن يكون التطبيق قابالً للصييانة وإمكانيية تحديثيه بسيهولة إلصيالح األخطاء وإضافة ميزات جديدة.

## **5.3 نمذجة النظام باستخدام المخططات UML**

لغة UML هي اختصار ل Language Modeling Unified، وهي من أشهر الطرق المستخدمة في نمذجة أنظمة معلومات التحليل و التصميم للبرامج، و هي توضح حاالت االستخدام المختلفة للعمليات التي يقوم بها الموقع [1]. وقد تم استخدام المخططات التالية مخطط واقعة االستخدام النظام لنمذجة( SEQUENCE DIAGRAM( التسلسلي والمخطط( USE CASE DIAGRAM( المقترح كما في الفقرات التالية.

#### **1.5.3 مخطط واقعة االستخدام DIAGRAM CASE USE**

يقوم بتوضيح التصور العملي لوظائف النظام، وكذلك البيئة المحيطة به من المستخدمين أو المستفيدين من خدماته [1]. والجدول التالي )1.3( يوضح الرموز المستخدمة في مخطط حالة االستخدام.

| الرمز                     | المصطلح                                           |
|---------------------------|---------------------------------------------------|
|                           | ممثل/ لاعب:                                       |
|                           | وهو الذي يقوم بالتفاعل مع النظام                  |
|                           | رابط/علافة:                                       |
| Relationship              | يربط بين الممثل وحالة الاستخدام.                  |
|                           | حالة الاستخدام:                                   |
| Use Case                  | العملية التي يقوم بها النظام.                     |
|                           | حدود النظام                                       |
|                           | علاقة احتواء:                                     |
| < <include>&gt;</include> | وتعني ان حالة استخدام رئيسية تتضمن وحالة استخدام  |
| ------------------        | فرعية                                             |
|                           | علاقة امتداد:                                     |
| < <extend>&gt;</extend>   | وتعني ان أن حالة الاستخدام ممتدة الأهداف والخطوات |
|                           | لحالة استخدام موسعة وفقأ لشرط ما.                 |

الجدول (1.3) يوضح الرموز المستخدمة في مخطط حالة الاستخدام.

وتعتبر مخطط وقائع االستخدام أحد أهم المخططات التي تقوم بوصف وشرح الوظائف بصورة مختصرة ومبسطة، وال تقوم بوصف التفاصيل الدقيقة لهذه الوظائف، بل تكتفي فقط بذكر عناوين الوظائف مع بيان المنفذين لها أو المستفيدين، ويوضح الشكل (1.3)، مخطط وقائع الاستخدام للنظام المقترح.

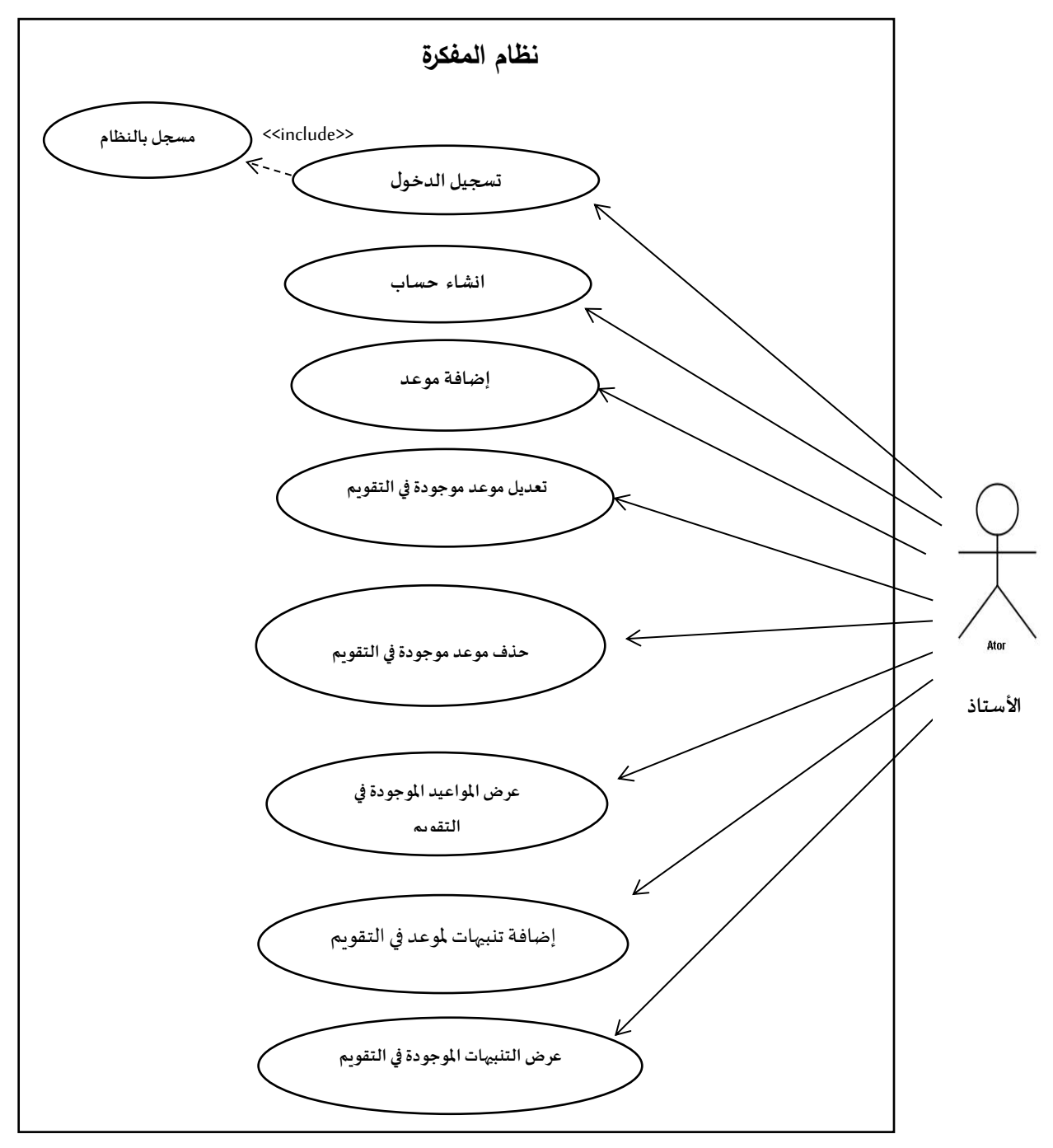

الشكل )1.3( التالي يبين مخطط حالة االستخدام لعمليات النظام.

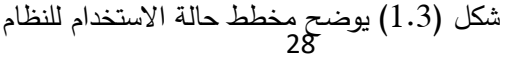

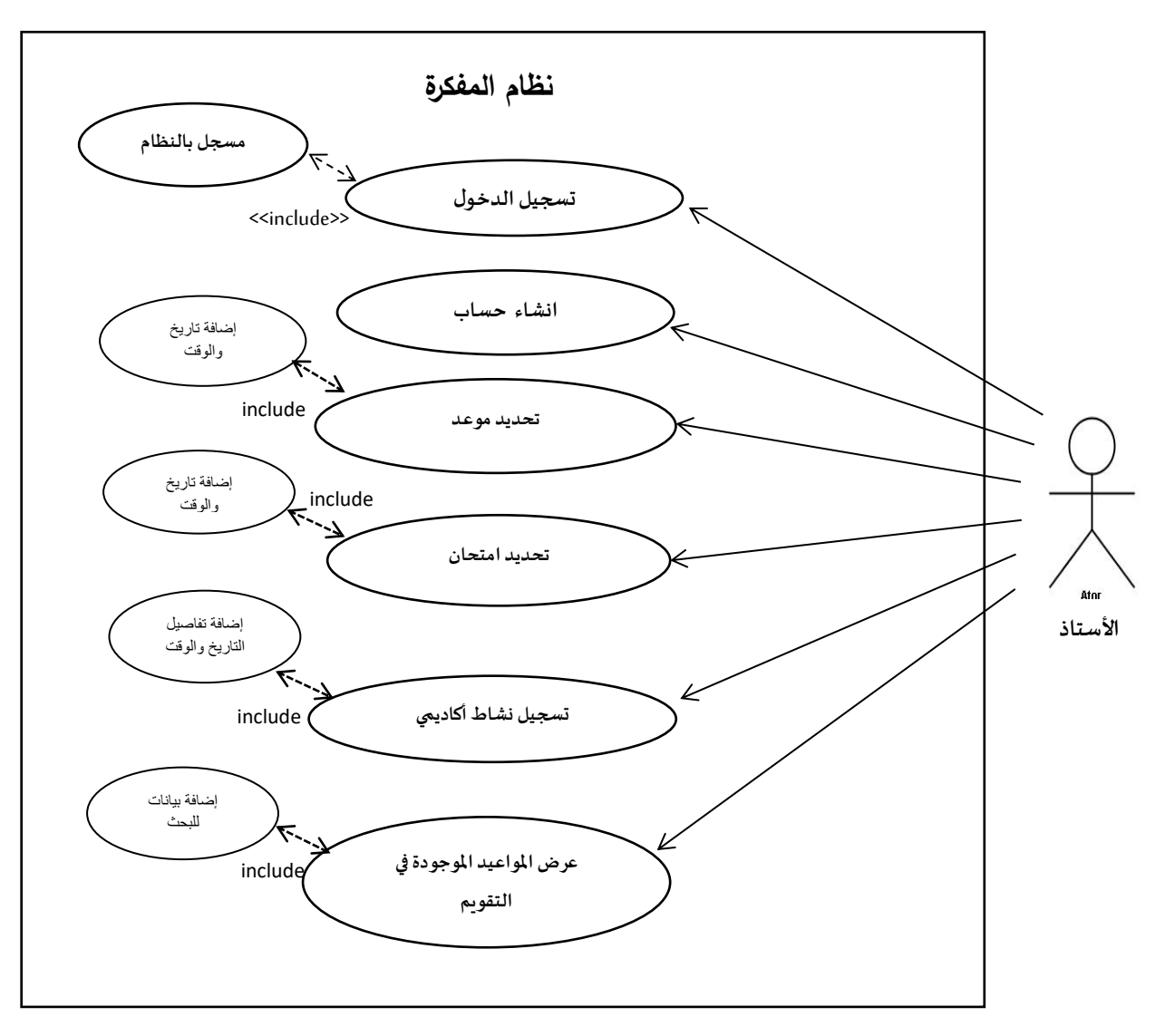

شكل )2.3( يوضح مخطط حالة االستخدام

#### **2.5.3 مخطط التصانيف**

هو عبارة عن نموذج يوضح التصانيف المتعلقة بالنظام والعالقة فيما بينها، يعد مخطط التصنيف من األدوات الهامة لتصميم البرمجيات وتوثيقها، حيث يمكن استخدامه لتمثيل هيكل الكائنات والعالقات بينها في النظام المصمم، و يساعد مخطط التصنيف على تحسين فهم النظام وتوثيقه بشكل أفضل، وبالتالي يمكن استخدامه لتبسيط عمليات التطوير والصيانة للبرمجيات المصممة باستخدامه [1].

## **فيما يلي شكل يوضح التصانيف الرئيسية للنظام**

#### Professor

- $+$  ID: Int + ID. IIIt<br>+ Name: String
- Email: String+
- + Phone: Int<br>+ Phone: Int<br>+ Factuly: String

+ ID: Int<br>+ Title: String + True. Surrig<br>+ Description: Date<br>+ Location: Int

+ Add new conference()<br>+ View conference details() + Edit or delete conference()

- 
- 
- + Add new tasks and events()<br>+ View task and event schedule()<br>+ Edit or delete tasks and events()<br>+Search and filter tasks and events()
- 

Conference

#### Appointment

- + ID: Int<br>+ Title: String<br>+ Description: Date<br>+ Location: Int
- -
- + Add new appointment()<br>+ View appointmentdetails()
- + Edit or deleteappointment()
- Seminar + ID: Int<br>+ Title: String<br>+ Description: Date<br>+ Location: Int
- 
- 
- + Speakers: String
	-
- + Add new seminar()
- + View conferenceseminar()<br>+ Edit or delete seminar()

## Exam + ID: Int<br>+ Name: String<br>+ Description: Date<br>+ Location: Int + Subject: String<br>+ Subject: String<br>+ Semester: String

- 
- + Add new exam()<br>+ View conferenceexam()<br>+ Edit or delete exam()
- 

# Discussion + ID: Int<br>+ Title: String<br>+ Description: Date<br>+ Location: Int<br>+ Topic: String

- 
- 
- -
- 
- + Add new discussion()<br>+ View conferencediscussion()<br>+ Edit or delete discussion()

## Lecture + ID: Int<br>+ Title: String + Title: String<br>+ Description: Date<br>+ Location: Int<br>+ Subject: String<br>+ Semster: String + Add new lecture()<br>+ View conferencelecture()<br>+ Edit or delete lecture()

شكل )3.3( يوضح تصانيف النظام

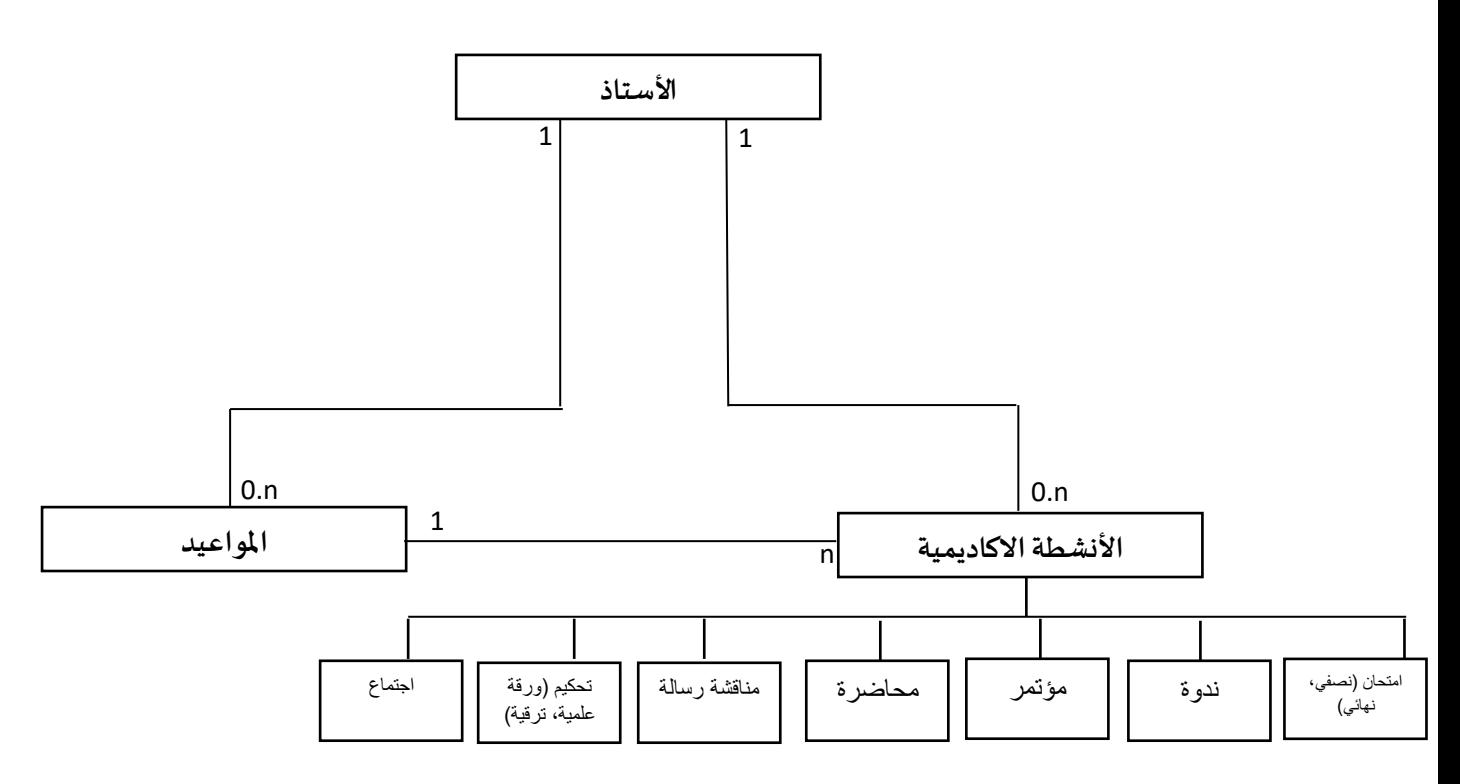

شكل )4.3( يوضح التصانيف والعالقات التي تربط بينها

## **3.5.3 مخطط التسلسلي )Diagram Sequence )**

يعبر عن تسلسل االحداث التي يقوم النظام بتنفيذها، كذلك يصف متطلبات النظام وكيفية استجابته وتفاعله مع الاحداث، ويستخدم مخطط التسلسل لوصف تفاعلات الأجزاء المختلفة في النظام وترتيب حدوثها خلال تنفيذ نشاط محدد، ويعد مخطط التسلسل أداة هامة لتصميم البرمجيات وتوثيقها، ويمكن استخدامه لتحليل وتصميم نظم البرمجيات واختبارها وتوثيقها [1].

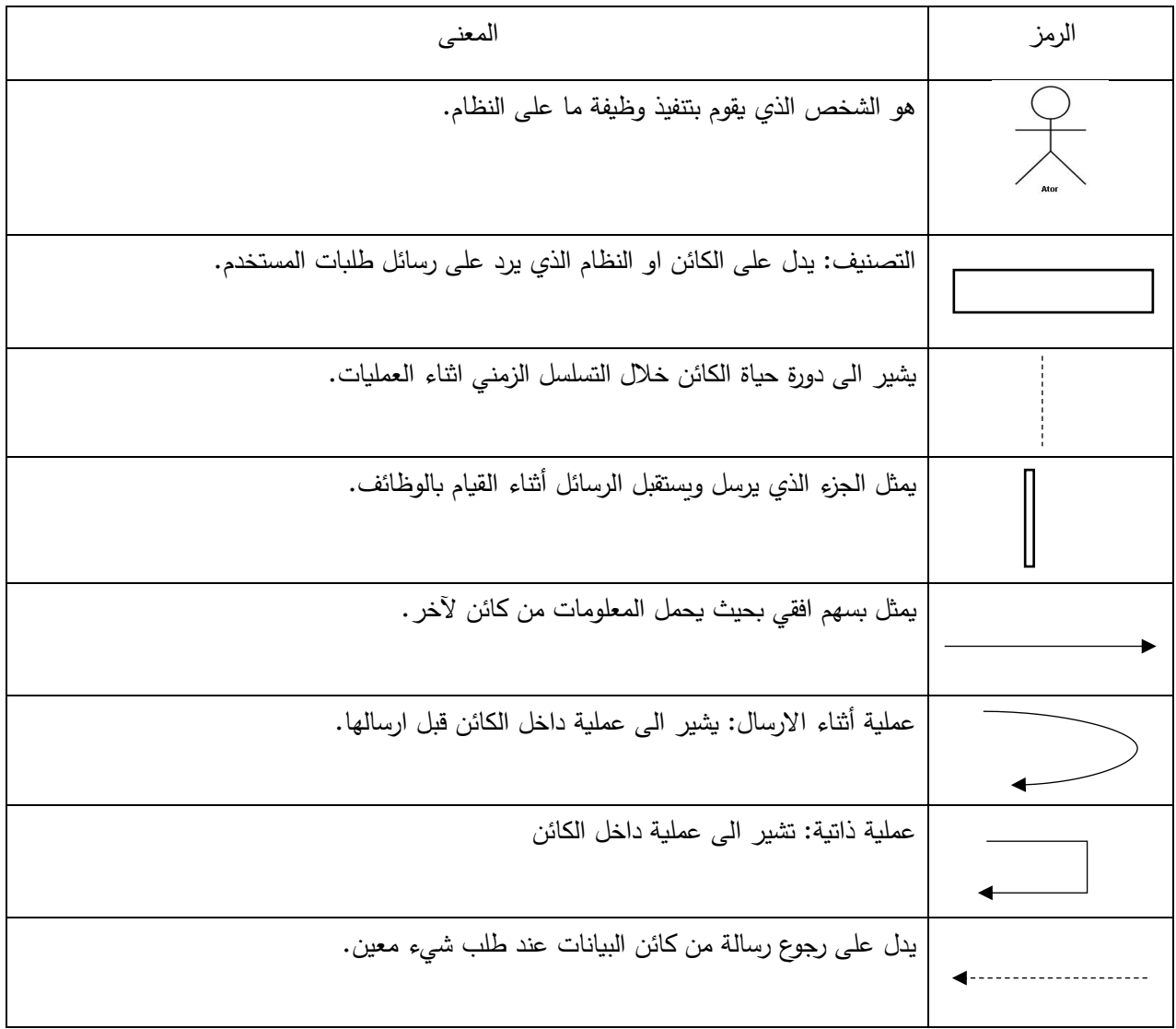

### الرموز المستخدمة في مخطط التسلسل موضحة في الجدول (2.3).

## **.1 عملية تسجيل للنظام**

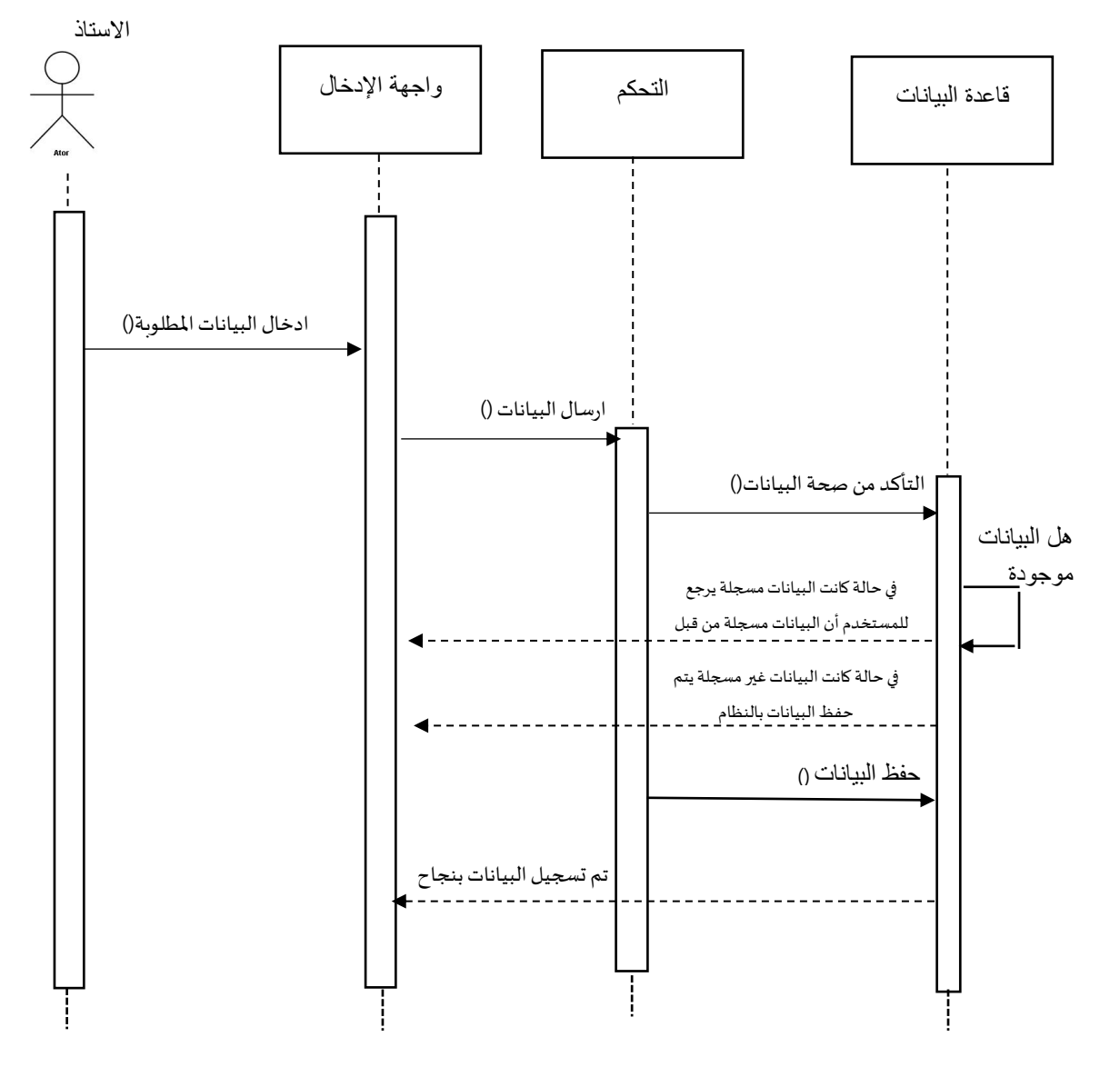

شكل )5.3( المخطط التسلسلي لعميلة تسجيل مستخدم جديد

## **.2 عملية الدخول للنظام**

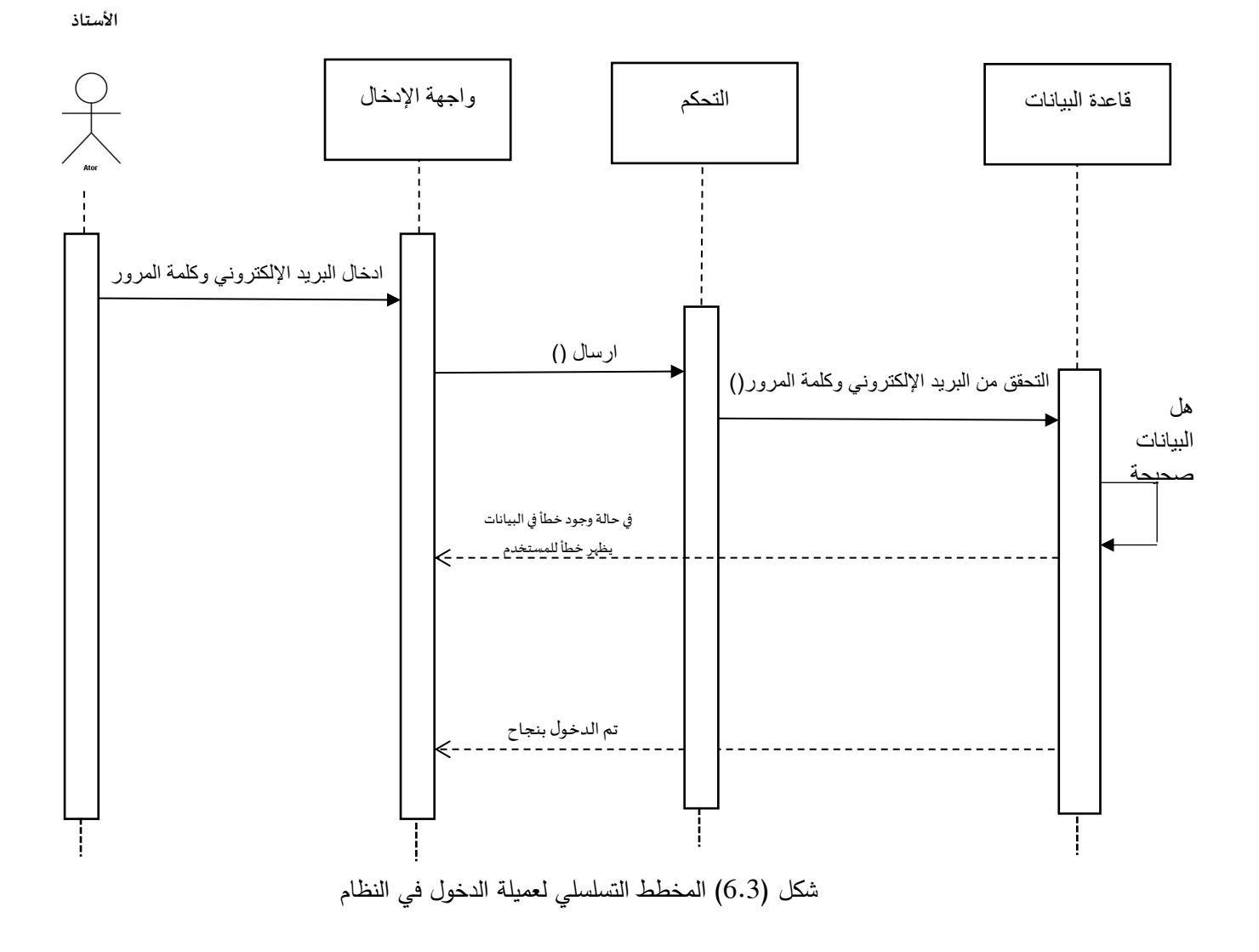

## **.3 عملية إضافة بيانات موعد**

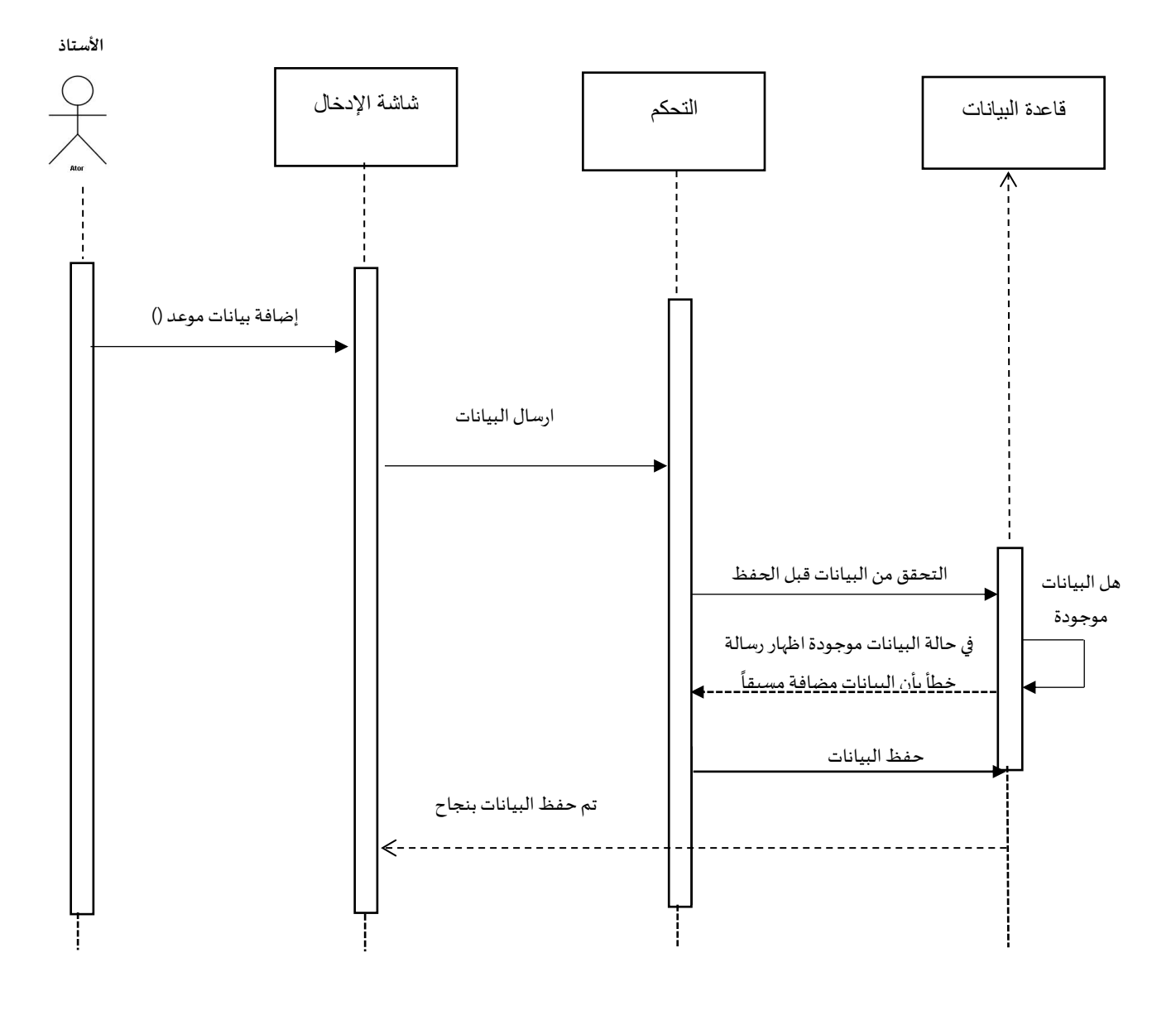

شكل )7.3( المخطط التسلسلي لعميلة إضافة بيانات موعد

**.4 عملية إضافة بيانات مؤتمر علمي** 

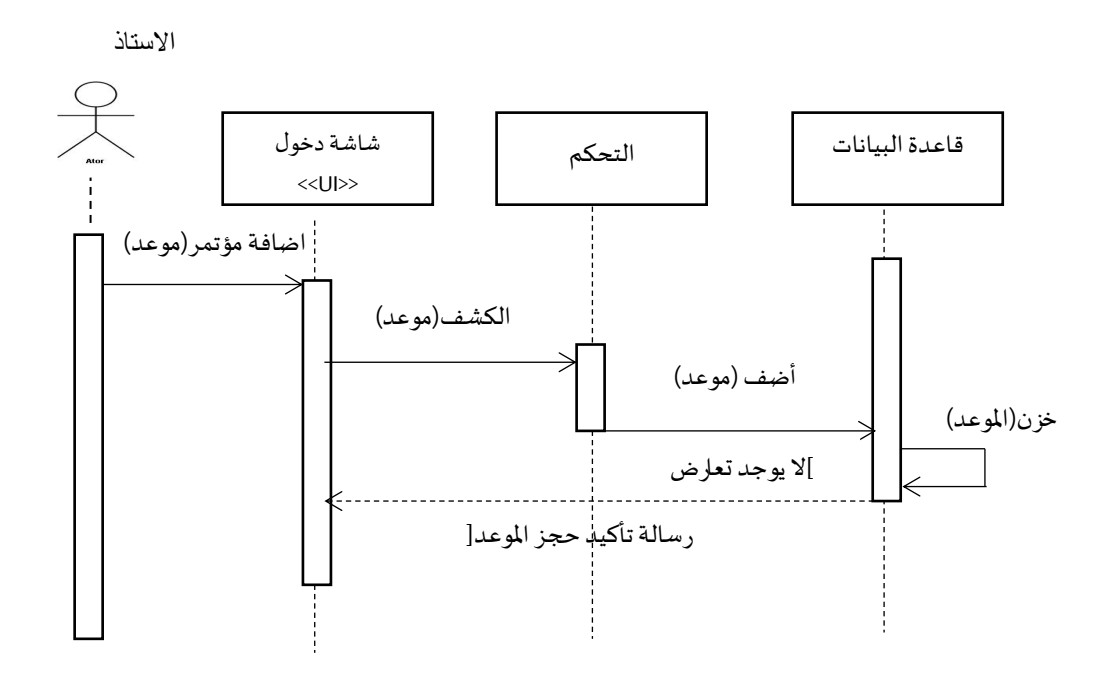

شكل )8.3( المخطط التسلسلي لعميلة إضافة بيانات مؤتمر

**.6 عملية إضافة بيانات االمتحان**

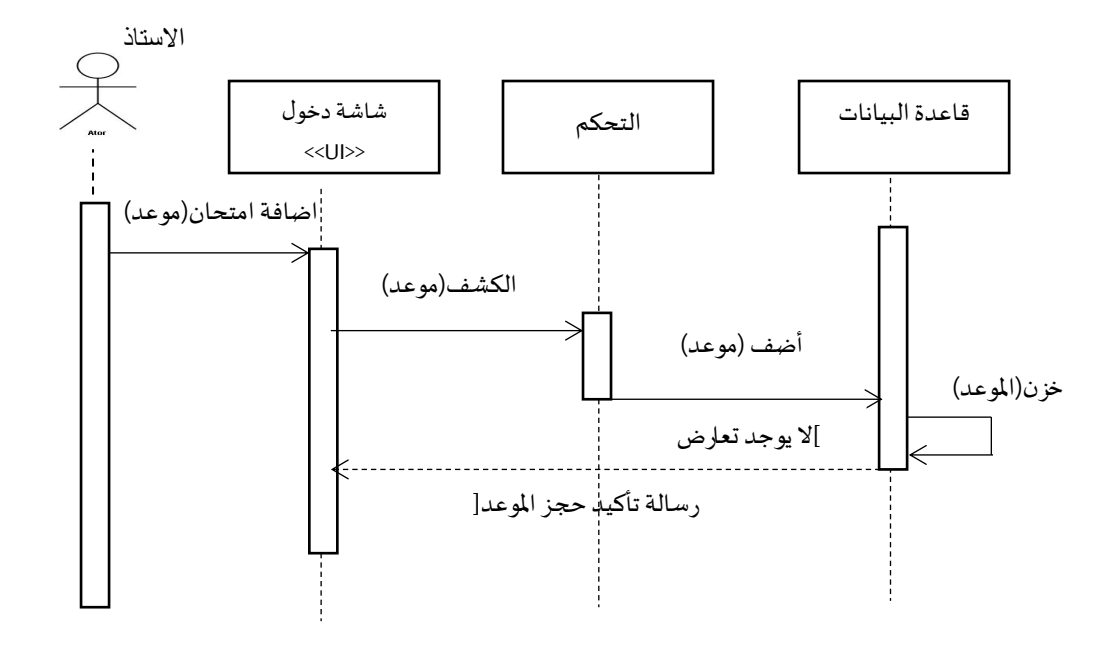

شكل )9.3( المخطط التسلسلي لعميلة إضافة بيانات امتحان

## **.7 عملية مناقشة بحث**

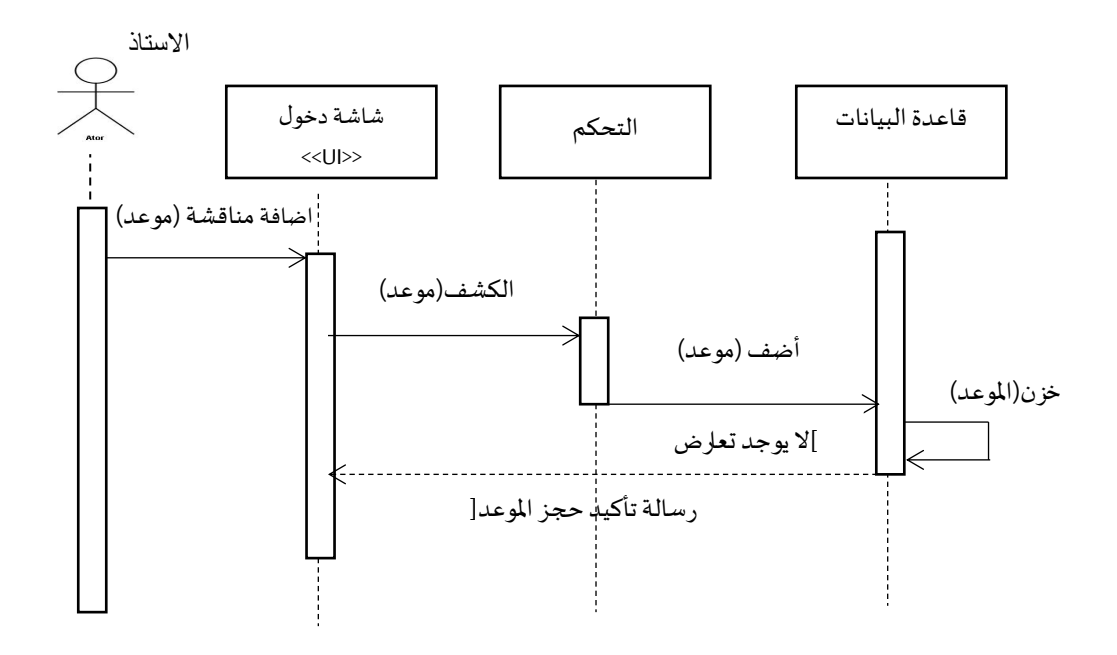

شكل )10.3( المخطط التسلسلي لعميلة إضافة بيانات مناقشة

## **.8 عملية إضافة محاضرة**

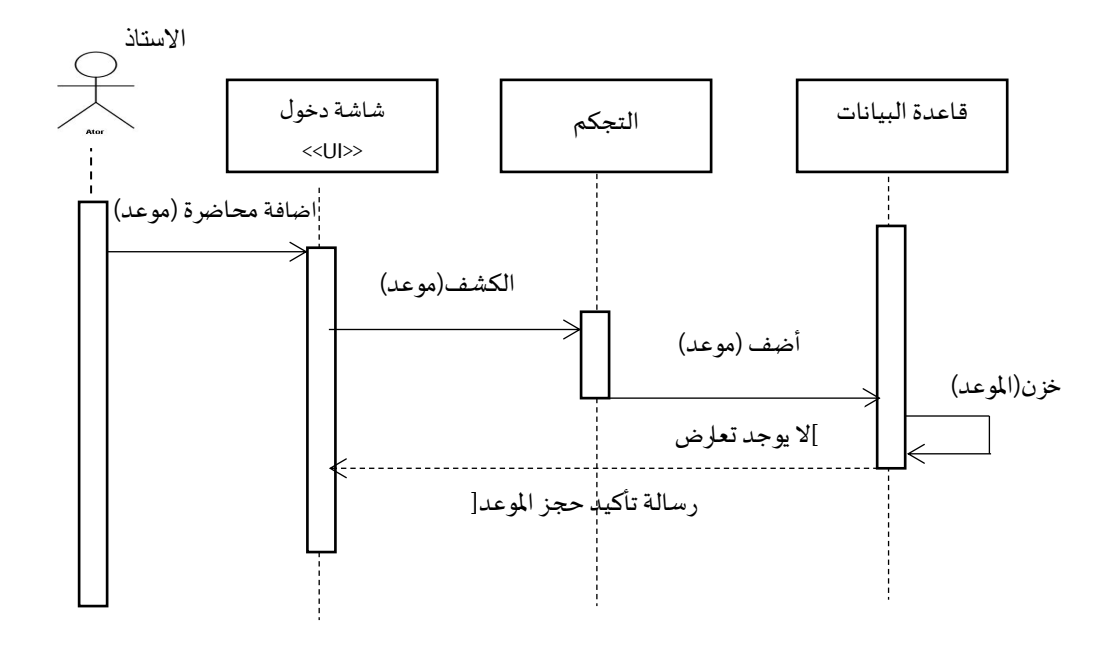

شكل )11.3( المخطط التسلسلي لعميلة إضافة بيانات محاضرة

**.9 حذف بيانات موعد**

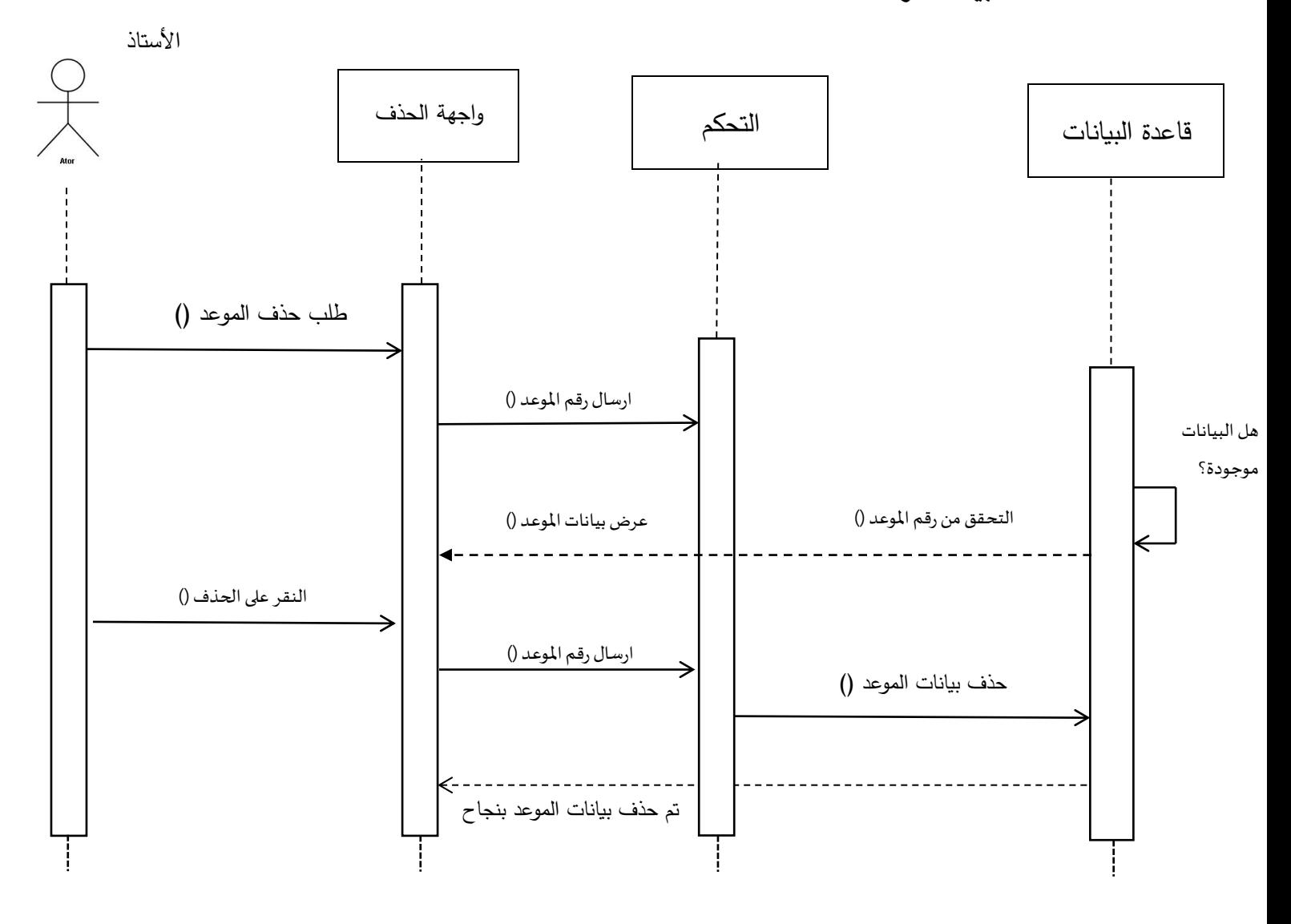

شكل )12.3( المخطط التسلسلي لعملية حذف بيانات موعد

**.10 حذف بيانات نشاط اكاديمي**

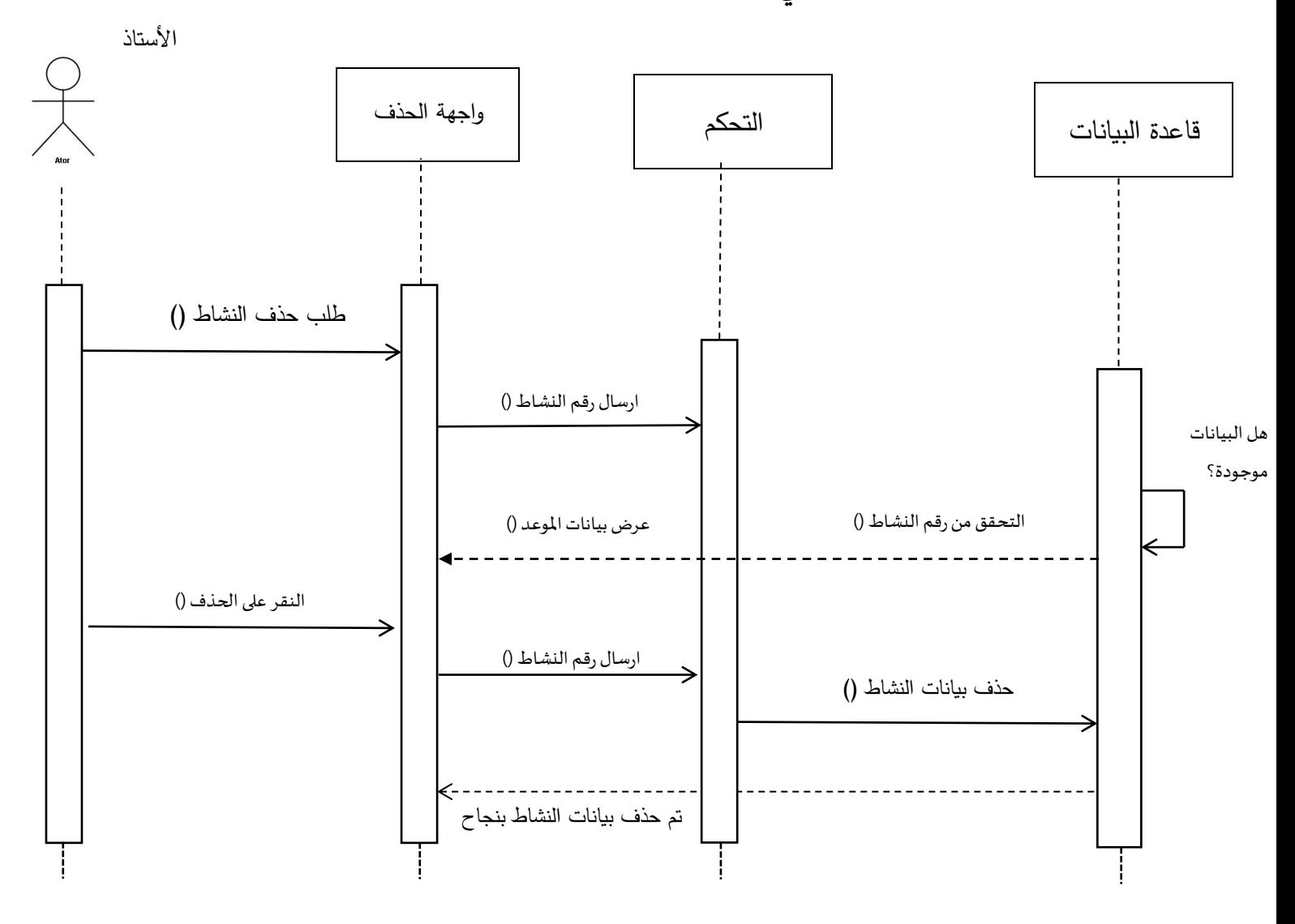

شكل )13.3( المخطط التسلسلي لعملية حذف بيانات نشاط اكاديمي

#### **6.3 الخالصة**

تم في هذا الفصل تحليل متطلبات النظام وغير الوظيفية، تمت نمذجة هذه المتطلبات باستخدام لغة النمذجة الموحدة UML، وتم توضيح بعض المخططات الرئيسية في هذه اللغة، مثل مخطط حالة االستخدام ومخطط التسلسل ومخطط التصنيف، تم تطبيق هذه المخططات على العمليات التي يقوم بها النظام بشكل مفصل، بواسطة هذه المخططات، يمكن تحليل العمليات وتصميمها بشكل دقيق ومفصل، مما يساعد في تطوير النظام وفقًا للمتطلبات المحددة.

**الفصل الرابع التصميم** 

#### **0.4 المقدمة**

هذا الفصل يتناول مرحلة تصميم النظام والبرمجة وفقًا لمنهجية الشيئية، يُجرى في هذه المرحلة تصميم النظام وتحديد مكوناته األساسية من خالل تحديد األنظمة أو البرامج الفرعية التي تشكل النظام بأكمله، كما يتم تحديد هيكلية البيانات والعالقات بينها، الفقرات التالية ستوضح هذه المرحلة بالتفصيل.

#### **1.4 تصميم قاعدة البيانات**

عملية تصميم قاعدة البيانات هي عملية مهمة جداً لأي نظام قيد التطوير ، فهي تحدد طريقة تخزين وتنظيم البيانات والعالقات بينها، وتضمن استرجاعها وتحديثها بكفاءة وفعالية، أول خطوة في تصميم قاعدة البيانات هي تحليل البيانات المراد تخزينها وتفاصيل الوظائف التي يجب تحقيقها، ومن ثم يتم تقسيم البيانات إلى جداول مختلفة وتحديد العالقات بين هذه الجداول [2].

هناك مجموعة من الطرق لتمثيل قواعد البيانات وتختلف هذه الطرق من حيث تخزين البيانات ونوع المعالجة في البيانات المخزنة ومن هذه الطرق:

.1 قواعد البيانات الهرمية Hierarchical model  $1$ 

.2 قواعد البيانات الشبكية model Network

.3 قواعد البيانات العلائقية The Relation model

تعد قواعد البيانات العلائقية هي الأكثر استخدامًا بسبب قدرتها على تمثيل العلاقات بين الجداول بشكل سهل وفعال، وتستخدم في العديد من تطبيقات الحاسوب، وتتضمن جداولًا تتكون من صفوف وأعمدة، حيث تمثل الصفوف السجلات والأعمدة الخصائص.

تم استخدام قواعد البيانات العلائقية في تمثيل قاعدة بيانات النظام بكونها الأكثر استخداماً في تطبيقات الحاسوب، حيث تمثل البيانات في صورة مجموعة من الجداول، لك جدول يحمل اسم معين، وكل جدول يحتوي على مجموعة من االعمدة تمثل الخصائص للكائن المتمثل في الجدول أما الصفوف فتمثل السجالت.

#### **1.1.4 تصميم جداول قاعدة البيانات**

يتم تصميم جداول قاعدة البيانات لتمثيل البيانات المختلفة المستخدمة في التطبيق، حيث يتم تحديد األعمدة والصفوف المناسبة لتمثيل كل نوع من البيانات، ويتم تحديد أنواع البيانات المختلفة التي يمكن تخزينها في كل عمود، كما يتم تحديد المفاتيح الرئيسية والفرعية لضمان تمييز السجلات بشكل فريد، ويجب أن يتم تحديد علاقات الجداول ببعضها البعض وتحديد العلاقات المناسبة لتحقيق الأهداف المطلوبة للتطبيق، والهدف الأساسي لتصميم قاعدة البيانات هو حفظ البيانات المدخلة ليتم استغلالها بأفضل صورة ممكنة [2].

## **2.1.4 التصور المبدئي لقاعدة البيانات قبل عملية التطبيع**

الجدول )1.4( التالي يوضح التصور المبدئي لقاعدة البينات قبل عملية التطبيع

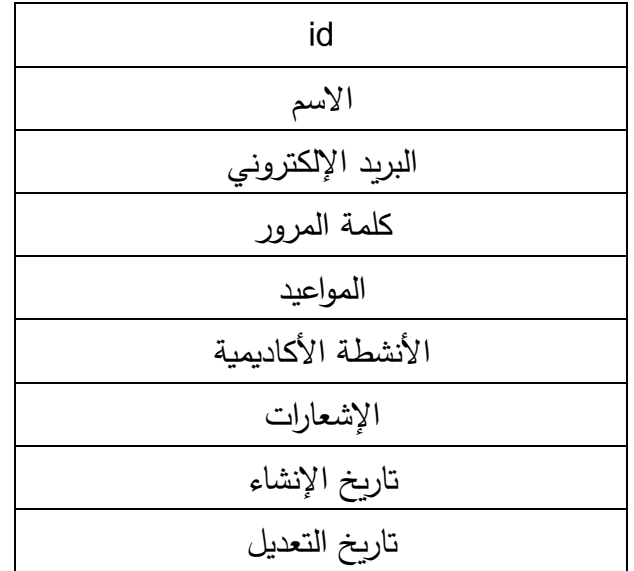

في التصور المبدئي، لدينا جدول واحد رئيسي هي الأساتذة .هذا الجدول يحتوي على المعلومات الشخصية لألستاذ مثل االسم والبريد اإللكتروني وكلمة المرور، باإلضافة إلى حقول لتخزين المواعيد والأنشطة الأكاديمية والإشعارات المرتبطة بالأستاذ.

في هذه المرحلة، قبل عملية التطبيع، تم دمج جميع البيانات المتعلقة باألساتذة والمواعيد واألنشطة األكاديمية واإلشعارات في جدول واحد. هذا يؤدي إلى ازدواجية البيانات وصعوبة في إدارتها وصيانتها. عملية التطبيع تهدف إلى تقليل االزدواجية وتحسين كفاءة قاعدة البيانات من خالل فصل البيانات إلى كيانات منفصلة وإنشاء العالقات المناسبة بينها.

بعد عملية التطبيع، ستتم إعادة تنظيم البيانات في كيانات منفصلة مثل األساتذة والمواعيد واألنشطة األكاديمية واإلشعارات، مع إنشاء العالقات المناسبة بينها لتجنب ازدواجية البيانات وتحسين أداء قاعدة البيانات .

#### **3.1.4 تطبيع البيانات )Normalization)**

تطبيع جداول قواعد البيانات هو عملية هامة في تصميم قواعد البيانات، وتتم عادةً بناءً على مفهوم<br>-عرف بي "قواعد النموذج العام ُ ي (Rules Normalization)، والتي تمثل مجموعة من المعايير المتبعة لتحويل الجداول إلى شكل أكثر فعالية [2].

يتم تطبيع جداول قاعدة البيانات من خلال تقسيمها إلى مجموعات أصغر (تسمى جداول فرعية)، مع الحفاظ على عالقات البيانات بين هذه الجداول، وذلك لتحقيق العديد من األهداف الهامة مثل:

.**1** تقليل التكرار والتبخير في البيانات، مما يؤدي إلى تقليل حجم قاعدة البيانات وتحسين أدائها.

**.2** تحسين سهولة االستعالم عن البيانات، حيث يمكن اآلن الوصول إلى البيانات بشكل أسرع وأكثر فعالية.

.**3** تحسين صحة ودقة البيانات، حيث يمكن تطبيق القيود والقواعد على الجداول الفرعية بشكل أكثر صرامة.

و تتم عملية التطبيع عبر سلسلة من العمليات تعرف بمراحل التطبيع وهي كالتالي:

**.1 المرحلة األولى:**

يتم فيها التخلص من البيانات المتكررة ويسمى هذا الشكل األول للتطبيع.

#### **.2 المرحلة الثانية:**

يتم فيها إزالة الاعتمادات الجزئية (الاعتماد على جزء من المفتاح المركب) وهذا يعني يجب ان يعتمد على الحقل الرئيسي ويسمى هذا الشكل الثاني للتطبيع.

## **.3 المرحلة الثالثة:**

يتم فبها مراجعة نتيجة المرحلة الثانية لإزالة الاعتمادات التحويلية والتي تعني فصل جميع الحقول التي تعتمد اعتماد مباشر على حقول أخرى وال تشكل المفتاح الرئيسي لهذا الجدول.

والجداول من الجدول (1.4) إلى الجدول (4.4) توضح الشكل النهائي لجداول النظام وذلك بعد التطبيع.

| حجم الحقل | وصف الحقل         |     | النوع   | أسم الحقل  |  |
|-----------|-------------------|-----|---------|------------|--|
| 20        | id رقم            | p.k | Int     | Id         |  |
| 255       | الأسم             |     | Varchar | Name       |  |
| 255       | البريد الإلكتروني | Un  | Varchar | Email      |  |
| 255       | كلمة المرور       |     | Varchar | Password   |  |
|           | تاريخ الأنشاء     |     | Date    | Created_at |  |
|           | تاريخ التعديل     |     | Date    | Updated_at |  |

جدول )2.4( يبين بيانات االساتذة

جدول )3.4( يبين بيانات المواعيد

| حجم الحقل    | وصف الحقل                   |     | النوع                 | أسم الحقل  |  |
|--------------|-----------------------------|-----|-----------------------|------------|--|
| 20           | رقم id                      | p.k | Int                   | Id         |  |
|              | ملاحظات                     |     | text                  | note       |  |
| 150          | عنوان                       |     | varchar               | title      |  |
|              | وقت بدء المهمة              |     | datetime              | start      |  |
|              | وقت نهاية المهمة            |     | datetime              | end        |  |
| 10           | رقم id الاستاذ              | f.k | int                   | User_id    |  |
| 10           | اسم منشئ الموعد             |     | varchar<br>Created_by |            |  |
| $\mathbf{1}$ | حالة                        |     | Boolean<br>status     |            |  |
| 10           | عدد مرات تكرار تتبيه        |     | Num_rept<br>int       |            |  |
| 20           | نوع التكرار : يومي،<br>شھري |     | varchar               | Type_rept  |  |
|              | تاريخ الأنشاء               |     | Date                  | Created_at |  |
|              | تاريخ التعديل               |     | Date                  | Updated_at |  |

| حجم الحقل | وصف الحقل             |     | النوع   | أسم الحقل     |  |
|-----------|-----------------------|-----|---------|---------------|--|
| 10        | مفتاح رئيسي           | p.k | Int     | id            |  |
| 15        | اسم النشاط            |     | Varchar | <b>Name</b>   |  |
| 10        | نوع النشاط            |     | Varchar | <b>Type</b>   |  |
| 10        | رقم الموعد المرتبط به | f.k | Int     | Appointemt_id |  |
|           | تاريخ الأنشاء         |     | Date    | Created_at    |  |
|           | تاريخ التعديل         |     | Date    | Updated_at    |  |

جدول (4.4) يبين بيانات الأنشطة الاكاديمية

جدول )4.4( يبين بيانات االشعارات

| حجم الحقل | وصف الحقل     |     | النوع   | أسم الحقل       |  |
|-----------|---------------|-----|---------|-----------------|--|
| 20        | id رقم        | p.k | Int     | Id              |  |
| 255       | نوع           |     | Varchar | type            |  |
| 255       | نوع الاشعار   | Un  | Varchar | Notifiable_type |  |
| 10        | رقم الاشعار   | f.k | int     | Notifiable_id   |  |
|           |               |     | text    | data            |  |
|           | تاريخ الأنشاء |     | Date    | Created_at      |  |
|           | تاريخ التعديل |     | Date    | Updated_at      |  |

## **3.4 الخالصة**

في هذا الفصل تم التركيز على تصميم قاعدة بيانات النظام وتم اختيار قواعد البيانات العالئقية لتمثيل البيانات بكفاءة أكبر، كما تم تطبيق عملية التطبيع لجعل البيانات أكثر بساطة وسهولة في االستخدام.

**الفصل الخامس التنفيذ واالختبار** 

#### **0.5 المقدمة**

مرحلة التنفيذ تتمثل في برمجة التصاميم المختلفة بعد انتهاء من عملية التحليل والتصميم للمشروع حيث تتضمن بيئة التنفيذ للمتطلبات الوظيفة والغير وظيفة للنظام، وذلك اعتمادا علي الأدوات المادية والبرمجية.

#### **1.5 البرمجيات المستخدمة إلنجاز البحث**

تم استخدام العديد من البرمجيات إلنجاز هذا البحث، وبما أن التطبيق يتصل بقاعدة بيانات موجودة على خادم Server عبر اإلنترنت، فهذا يجعل التطبيق ينقسم بشكل عام إلى قسمين وهما الواجهة األمامية للتطبيق وهي خاصة بالتعامل مع المستخدم والواجهة الخلفية للتطبيق وهي مخصصة لحفظ البيانات وإتاحة الوصول إليها من قبل جميع المستخدمين وكل واجهة لها برمجياتها الخاصة وهذه البرمجيات هي:

- .1 برمجيات الواجهة األمامية للتطبيق.
- .2 برمجيات الواجهة الخلفية للتطبيق.
- **1.1.5 برمجيات الواجهة األمامية للتطبيق**

## **.1 لغة HTML وهي اختصار لـ (Language Markup Hypertext(** تعد إحدى اللغات األساسية لمطوري المواقع ولكنها تعد لغة ثانية إذ تمتلك خاصية التفاعل مع المستخدم في حد ذاتها ولكن يمكن اتصالها بلغة (PHP).

## **.2 لغة Css) Sheets Style Cascading) (صفحات األنماط االنسيابية(**  تعطي ال CSS الحرية لمصمم المواقع بلغة HTML في أن يقوم بتغيير تنسيقات الخطوط والكائنات بصفحاته المتعددة من خالل ملفات منفصلة عن ملفات ال HTML حيث انه بإمكان المصمم أن يقوم بعمل ملفات HTML، كثيرة مع استدعاء ملف واحد فقط يحتوي على تنسيق معين يتم تطبيقه في كل الملفات وأي تغيير يطرأ على ملف CSS، يتم تنفيذه على باقي الملفات.

### **2.1.5 برمجيات الواجهة الخلفية للتطبيق.**

### • **فيجوال ستوديو كود (Code Studio Visual(**

وهو عبارة عن محرر شفرة مفتوح المصدر ومجاني مقدم من شركة مايكروسوفت ويدعم الكثير من الخصائص مثل تصحيح األخطاء واإلكمال الذكي للشفرة، كما يدعم أيضا العديد من اللغات وتم استخدامه في البحث لكتابة أكواد لغة البرمجة الخاصة بخوادم الويب

• **لغة PHP**

هي اختصار لي Page Home Personal) PHP )فهي لغة برمجة مفتوحة المصدر تستخدم للتعامل مع خوادم الويب، وهي لغة تدعم البرمجة كائنية التوجه كما أنها سريعة وسهلة االستخدام وأمنة جدا، تم استخدامها في هذا البحث للتعامل مع أحد الخوادم الموجودة على اإلنترنت وذلك بسبب ارتباطها مع عدد كبير من قواعد البيانات أهمها قاعدة البيانات العالئقية MySQL.

• **قاعدة البيانات (MySQL(**

تعتبر لغة SQL هي اللغة المعيارية في تصميم قواعد البيانات العالئقية وبنائها وقد تم استخدام نظام إدارة قواعد البيانات العالئقية MySQL لعدة أسباب منها :

- .1 سهولة استخدامها.
- .2 توافقها مع معايير الجودة.
	- .3 السرعة والثبات.
- .4 دعمها العريض للتطبيقات.
- **3.1.5 بيئة عمل Studio Android**

تم جمع األجزاء حيث تم تصميم كل جزء على حدا وتنسيقها مع بعضها البعض والتأكد من عدم وجود أخطاء لنصل في النهاية إلى شكل التطبيق المطلوب، وقد تم تنفيذ النظام باستخدام بيئة التطوير المتكاملة.

كما في الشكل (1.5) والشكل (2.5). كما يبين الشكل (3.5) تنفيذ التطبيق في حالة عدو وجود اخطاء في التطبيق.

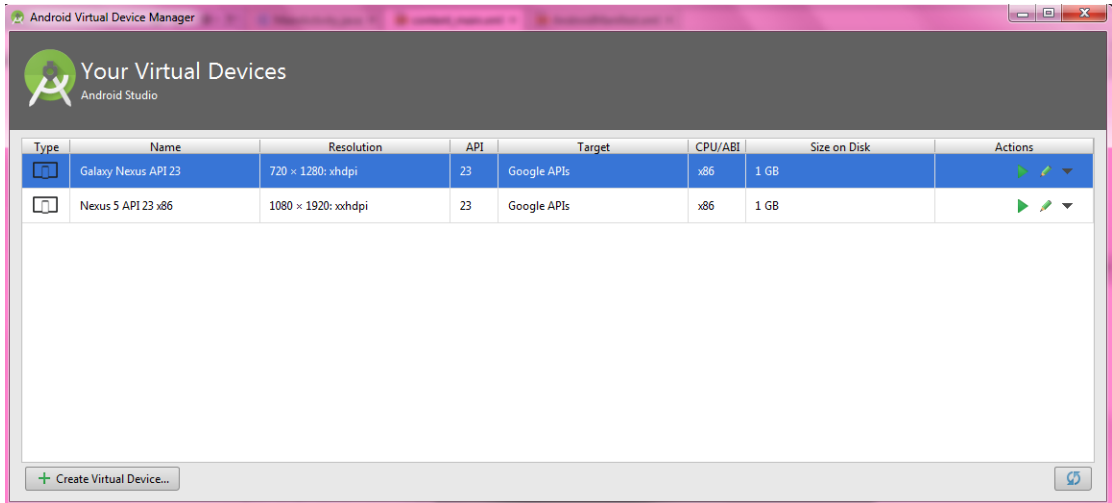

شكل )1.5( يوضح كيفية تحديد نوع الجهاز االفتراضي لتنفيذ التطبيق عليه

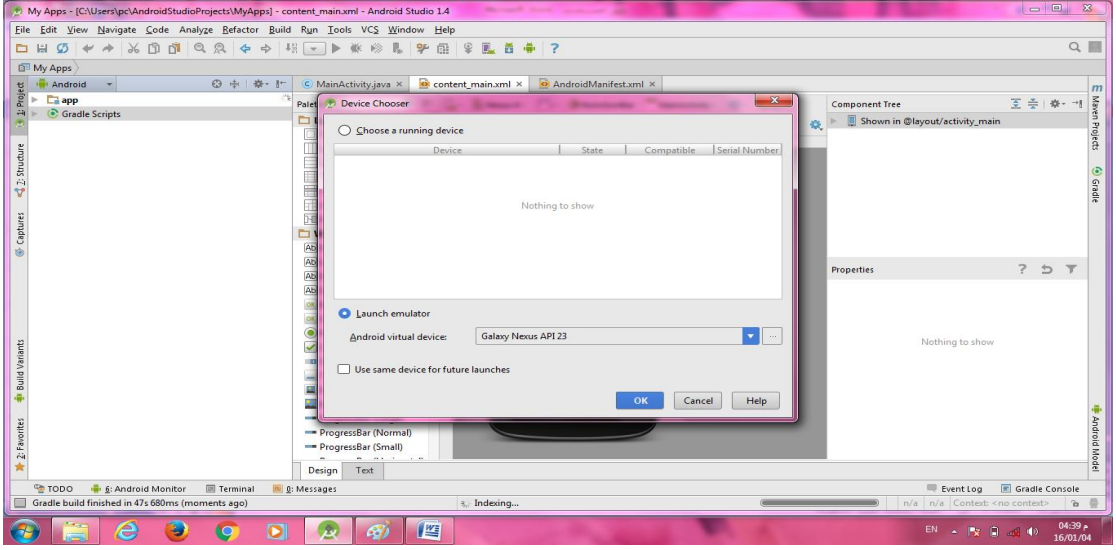

شكل )2.5( يوضح اختيار نوع الجهاز االفتراضي النهائي

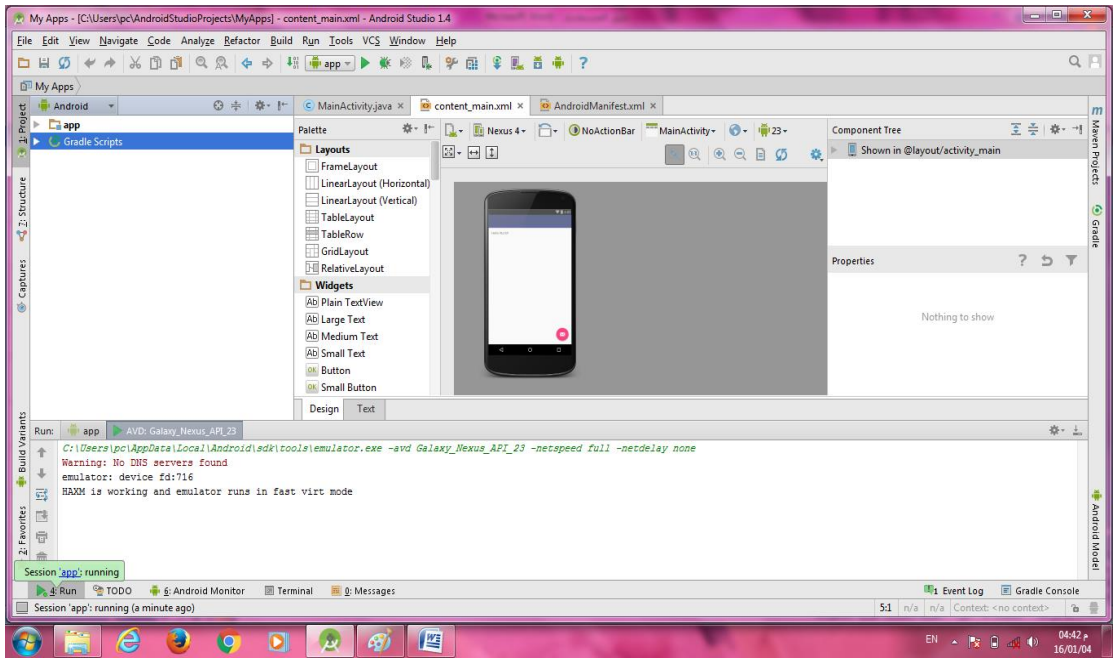

شكل )3.5( يوضح عملية التنفيذ للتطبيق

# **3.5 اختبار الكود )الشفرة البرمجية(**  يتم في هذه المرحلة اختبار الكود يقصد به الكود البرمجي يعني يذكر البرمجة المستخدمة في كل مكون بحيث يتضمن الحزم المطلوبة في التطبيق وكتابة الأوامر المناسبة لعرض الشاشة الرئيسية وربطها مع بقية البرامج الأخرى.

**1.3.5 اختبار التكامل** 

بعد التأكد من أن جميع مكونات النظام قد تم اختبارها وأن تصميمها سليم، يجب التأكد من أنها ستعمل معًا بشكل صحيح وأنه لا يوجد تعارض بين بعضها البعض بحيث تصل المعلومات المنقولة بين هذه المكونات إلى البيئة المتوقعة لهم. البرنامج بالكامل ويستخدم بيانات حقيقية للتأكد من صحة المخرجات.

#### **2.3.5 االختبار الوظيفي**

تم اختبار النظام والتأكد من قيامه بالوظيفة التي يجب أن يؤديها كما هو موضح في متطلبات النظام عن طريق اختبار جميع العمليات (إضافة، وعرض، وتعديل، وحذف) التي يقوم بها بعد تزويده بالبيانات.

#### **3.3.5 اختبار االستخدام**

الهدف من اختبار االستخدام هو اختبار سهولة البرنامج من قبل المستخدم النهائي، وبالتالي تحديد المشاكل غير المتوقعة في التطبيق، حيث تم عرضها على بعض األشخاص العاديين وتم العثور عليها أن التطبيق سهل االستخدام.

#### **4.5 واجهات االستخدام**

يعد تصميم واجهات االستخدام أحد أهم المراحل في بناء أي نظام برمجي، حيث إذا تم تصميم الواجهات بطريقة جيدة ومتناسقة وسهلة االستخدام، فمن الضروري أن يكون تصميم الصفحات متماشيًا مع النظام وخدماته ويؤدي الغرض المنشود منه [6].

بتم في هذه المرحلة تصميم شاشات التطبيق بناءً على خصائص معينة مثل السهولة والبساطة والوضوح، كما يتم استخدام األلوان المناسبة إلضافة جاذبية وتناسق للواجهة، ويجب مراعاة أن يكون تصميم الواجهات متماشيًا مع سياق البرنامج ووظائفه وخدماته التي تؤدي الغرض المطلوب، وتتضمن واجهات الاستخدام للتطبيق عدة عناصر مهمة ومتنوعة، مثل القوائم المنسدلة وحقول الإدخال والأزرار وشريط التنقل، ويجب تصميم هذه العناصر بشكل يتماشى مع متطلبات واحتياجات المستخدمين.

ويعد تصميم واجهات الاستخدام مهمًا جدًا لتحسين تجربة المستخدم وجعل التطبيق أو الموقع<br>-الإلكتروني أكثر فعالية واستجابة لاحتياجات المستخدمين.

## **.1 واجهة تسجيل الدخول**

يمكن لجميع المستخدمين تسجيل الدخول إلى النظام من خالل هذه الواجهة بإدخال البريد االلكتروني وكلمة المرور في حال كانوا مسجلين بالنظام مسبقا. كما يتوفر رابط لإنشاء حساب جديد للمستخدمين غير المسجلين بالنظام.

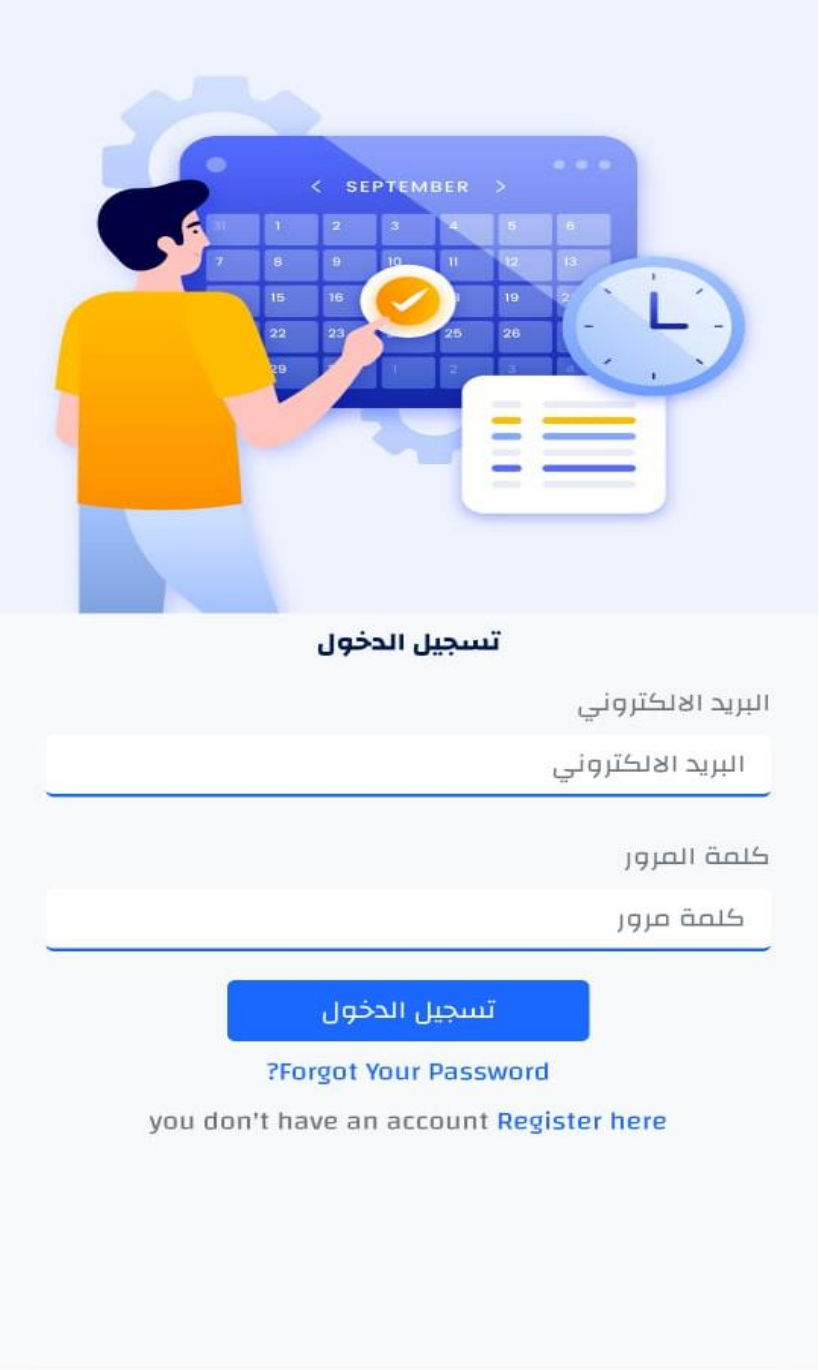

شكل (1.4) واجهة تسجيل الدخول

**.2 واجهة اضافة مستخدم جديد**

تتيح هذه الواجهة للمستخدمين غير المسجلين بالنظام إمكانية إنشاء حسابات جديدة بسهولة ويسر.

حيث تحتوي الواجهة على خانات إلدخال البيانات األساسية مثل االسم الكامل وعنوان البريد اإللكتروني ورقم الهاتف المحمول، إلى جانب خانتين إلنشاء كلمة المرور وتأكيدها.

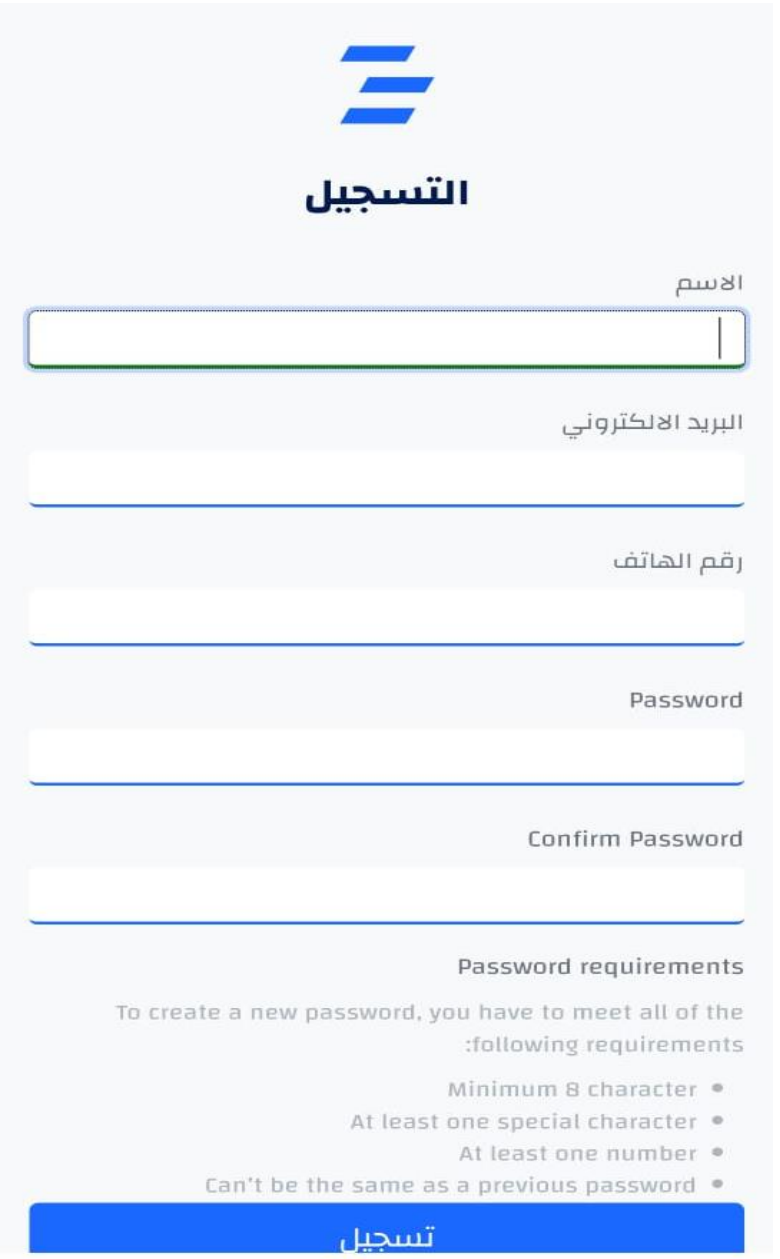

شكل (2.4) واجهة اضافة مستخدم جديد

تحتوي الواجهة الرئيسية للتطبيق على شريط القائمة الرئيسية في األعلى والذي يضم خيارات مثل )الملف الشخصي، المواعيد، اإلشعارات(، كما تحتوي الواجهة على جدول يوضح مواعيد المهام المضافة، باإلضافة إلى ايقونة إلضافة مهمة جديدة.

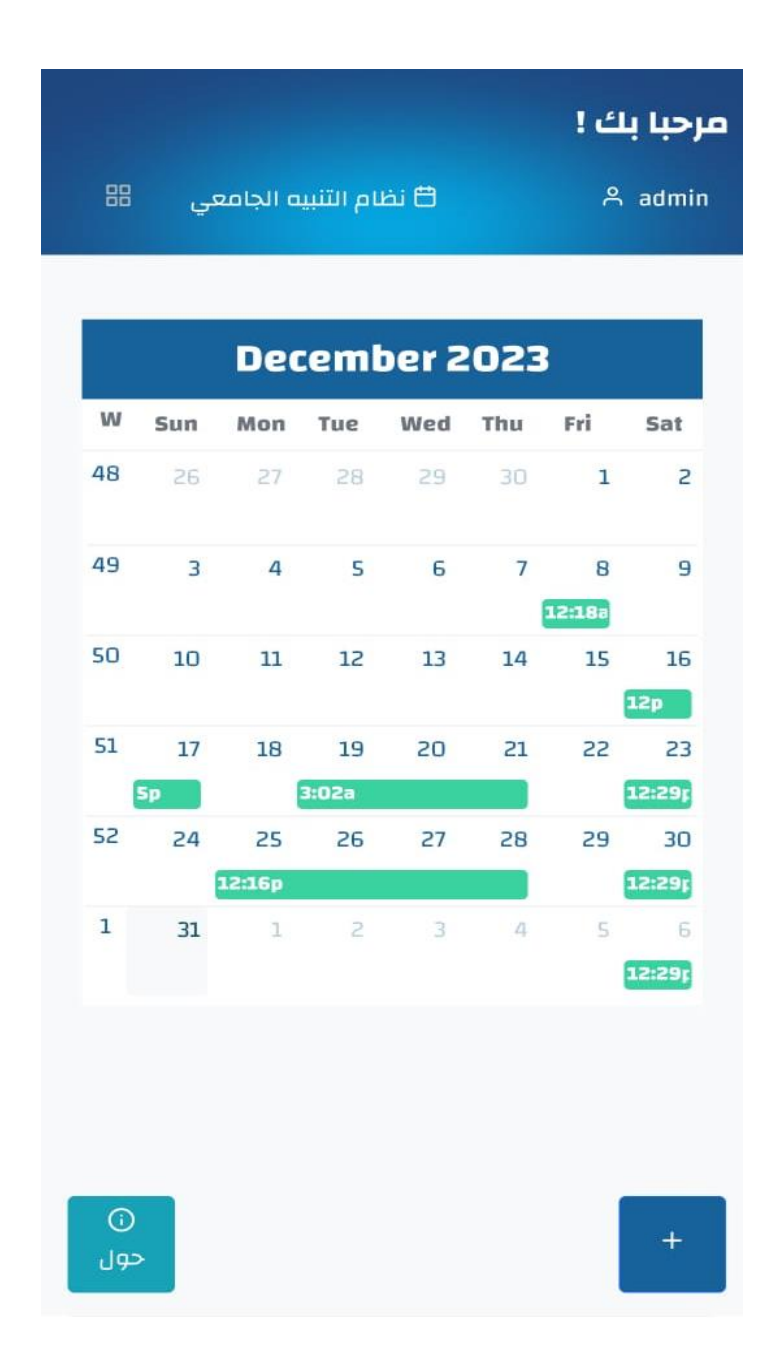

شكل (3.4) الواجهة الرئيسية للنظام

## **.4 واجهة اختيار مهمة جديدة إلضافتها**

تحتوي هذه الواجهة على قائمة من الخيارات التي تمثل المهام الأكاديمية، حيث يستطيع المستخدم اختيار أي مهمة من هذه القائمة وإضافة موعد لها في تقويمه الخاص. وتشمل هذه المهام األكاديمية: المحاضرات، والمؤتمرات العلمية التي يشارك فيها أو يحضرها، ومناقشات األبحاث التي يقوم بإجرائها مع أساتذته، واالجتماعات الدورية مع المشرفين، باإلضافة إلى مواعيد االمتحانات التي يخضع لها والندوات التي تقام في الكلية أو القسم الأكاديمي. كما تتيح الواجهة إمكانية تحديد مواعيد تسليم األبحاث والورقات العلمية. وبشكل عام، تغطي هذه الخيارات معظم المهام وااللتزامات األكاديمية، مما يسهل على المستخدم تنظيمها وإدارة وقته بشكل أفضل.

| $\infty$                                                                                                    |                 |                                                                                     |  |                  |                                                                 |        |
|----------------------------------------------------------------------------------------------------|-----------------|-------------------------------------------------------------------------------------|--|------------------|-----------------------------------------------------------------|--------|
|                                                                                                    | 202             | محاضرة مؤتمر <sub>مناقشة بحث</sub> اجتماع<br>$\Box$<br>امتحان ندوة تسليم ورقة علمية |  | $\sum_{i=1}^{n}$ | $\overline{a}$<br>$\overline{\bullet}$ $\overline{\phantom{a}}$ |        |
|                                                                                                    |                 |                                                                                     |  |                  |                                                                 |        |
|                                                                                                    |                 | 49 3 4 5 6                                                                          |  |                  | 7 8 9<br>12:188                                                 |        |
|                                                                                                    |                 | 50   10   11   12   13   14   15   16                                               |  |                  |                                                                 | 12p    |
| <b>STATE OF STATE OF STATE OF STATE OF STATE OF STATE OF STATE OF STATE OF STATE OF STATE OF STATE OF STATE</b> | Sp <sub>p</sub> | 51 17 18 19 20 21 22 23<br>3:02a                                                    |  |                  | 12:295                                                          |        |
|                                                                                                    |                 | 52 24 25 26 27 28<br>12:16p                                                         |  |                  | 29 30<br>12:29r                                                 |        |
|                                                                                                    |                 | $1 \t 31 \t 1 \t 2 \t 3 \t 4$                                                       |  |                  | 55                                                              | 12:29p |
|                                                                                                    |                 |                                                                                     |  |                  |                                                                 |        |
|                                                                                                    |                 |                                                                                     |  |                  |                                                                 |        |
| $\odot$<br>حول                                                                                                  |                 |                                                                                     |  |                  |                                                                 | $^{+}$ |

شكل )4.4( اختيار مهمة جديدة إلضافتها
### **.5 واجهة إضافة مهمة جديدة**

تتيح هذه الواجهة للمستخدم إمكانية إضافة المهام والمواعيد الجديدة بشكل منظم، من خالل استكمال مجموعة من الخانات والتفاصيل ذات الصلة، على سبيل المثال، عند إضافة موعد محاضرة، يتم توفير خانات إلدخال اسم المادة ومكان انعقاد المحاضرة، باإلضافة إلى أيام األسبوع التي تقام فيها المحاضرة والوقت المحدد لها. كما يمكن للمستخدم إضافة العدد اإلجمالي للمحاضرات خالل الفصل الدراسي، إلى جانب تفعيل التنبيهات لتذكيره قبل موعد المحاضرة، وبهذه الطريقة، يستطيع المستخدم إدخال جميع التفاصيل ذات العالقة عند إضافة أي موعد أو مهمة، األمر الذي يساعد على التنظيم وعدم نسيان أي تفاصيل مهمة.

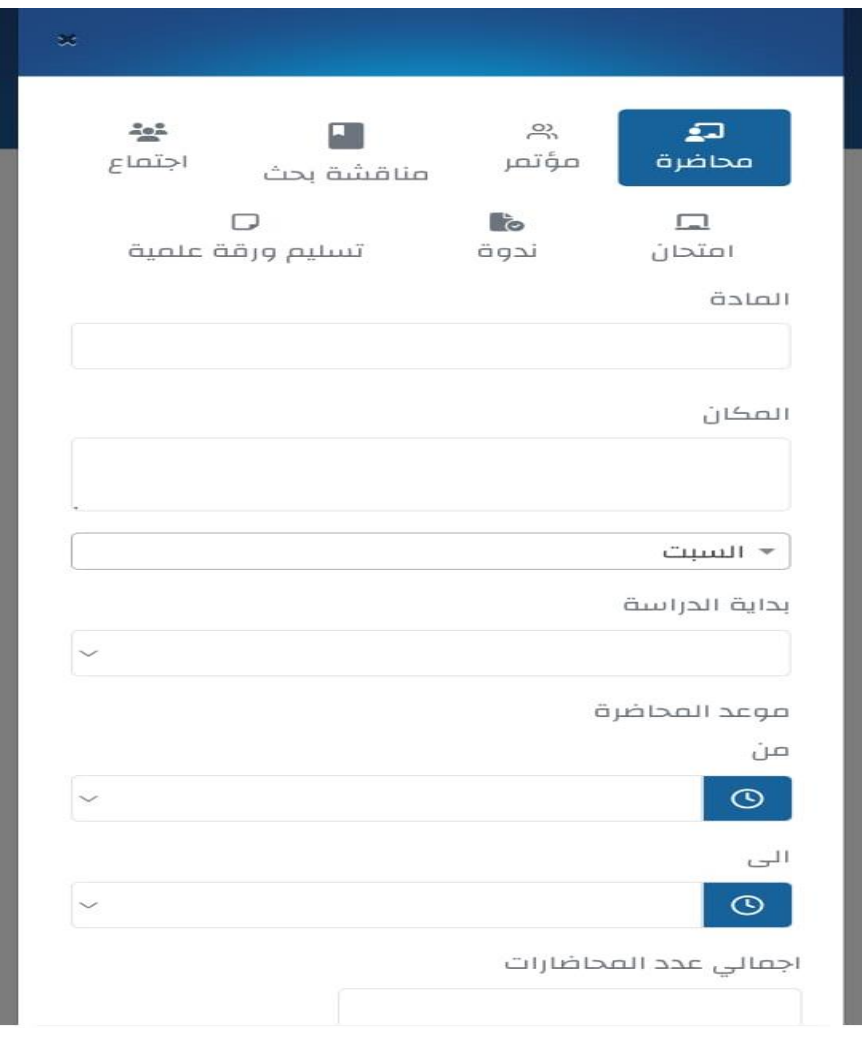

شكل (5.4) إضافة مهمة جديدة

**.6 واجهة عرض المواعيد المسجلة**

تعتمد هذه الواجهة على تنظيم وعرض المواعيد في شكل جدول بطريقة منظمة وسهلة لالستخدام، حيث يتم عرض تفاصيل كل موعد لوحده، ويوضح الجدول عنوان الموعد وتاريخه ووقته، باإلضافة الى توضيح حالة إنجاز الموعد ، كما يتيح الجدول للمستخدم إمكانية تعديل أي موعد أو حذفه من خالل أزرار التعديل والحذف المتاحة وبهذه الطريقة، يستطيع المستخدم متابعة جميع مواعيده القادمة وحالتها بشكل منظم وواضح، كما يمكنه تعديل المواعيد أو حذفها حسب الحاجة، مما يوفر طريقة سهلة وفعالة إلدارة ومتابعة المواعيد الشخصية.

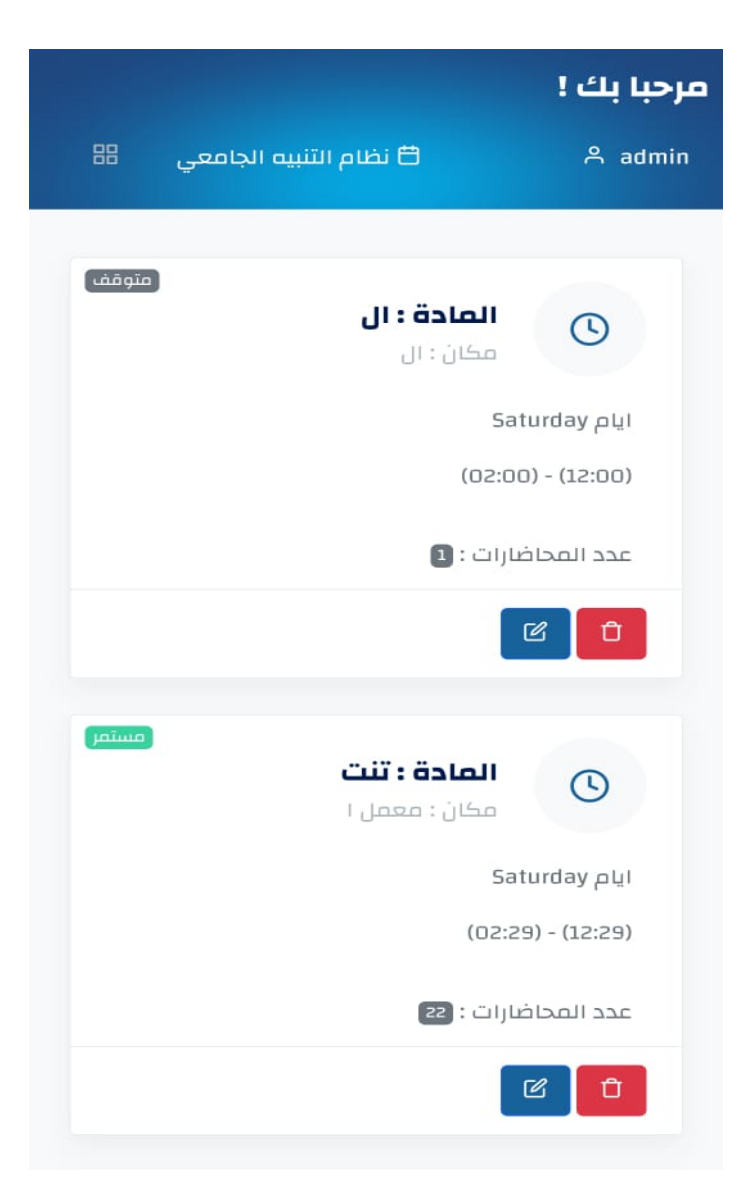

شكل (6.4) عرض المواعيد المسجلة بالنظام

## **.7 واجهة عرض التقويم**

تعرض هذه الواجهة بيانات أكثر عن توقيت الموعد.

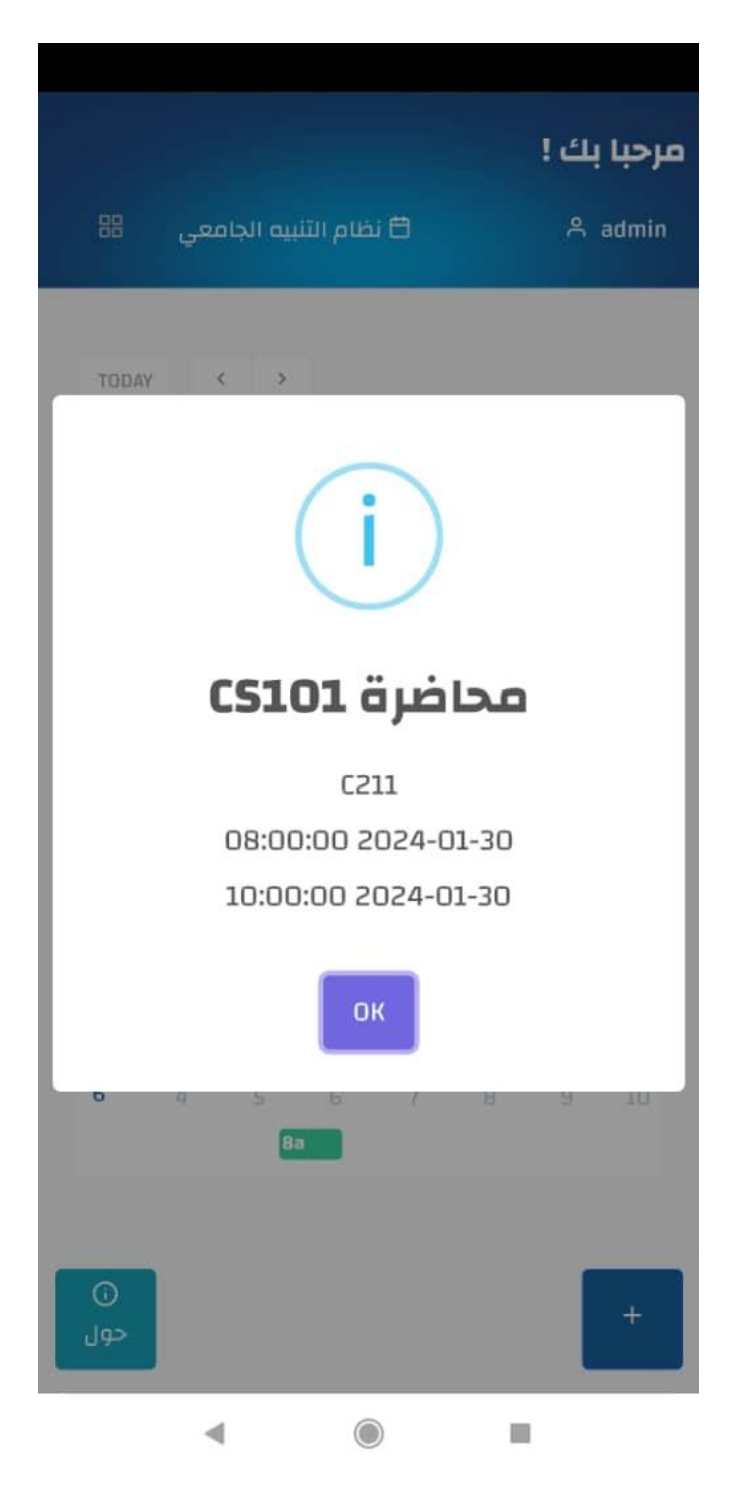

شكل (7.4) واجهة عرض التقويم

### **.8 واجهة عرض االشعارات**

تعرض هذه الواجهة الإشعارات الخاصة بالمواعيد القادمة في شكل قائمة تتضمن تفاصيل مثل العنوان والتاريخ والوقت، مع وضع خاصية التصفية لعرض الإشعارات حسب الحالة (قراءة/غير مقروءة).

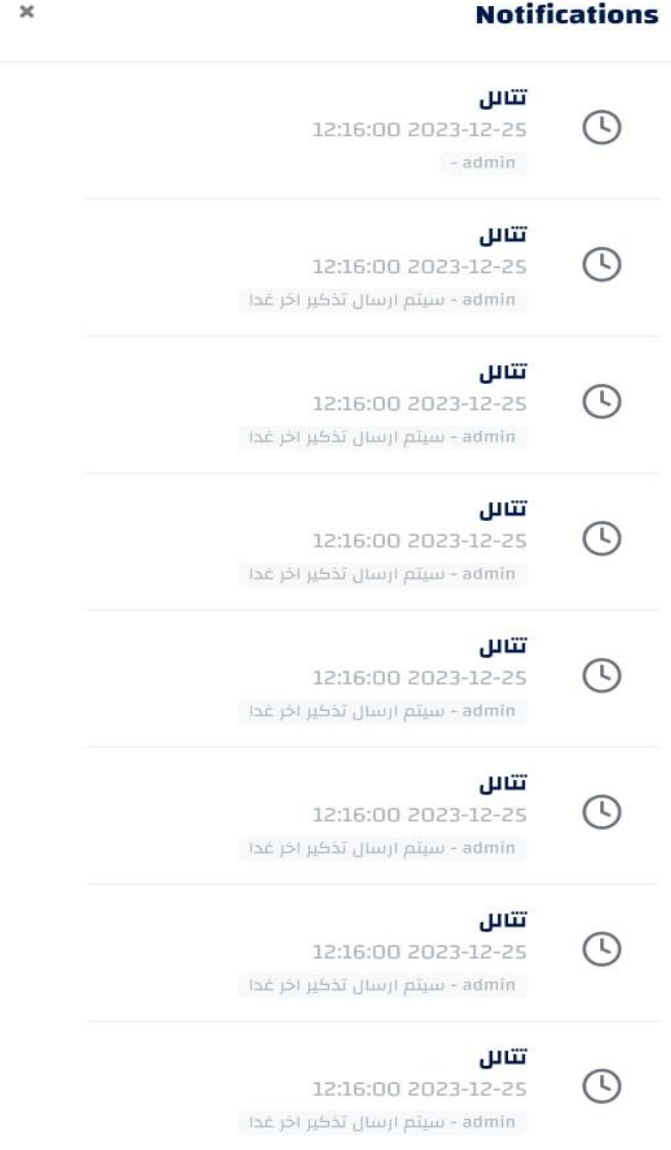

شكل (8.4) واجهة عرض الاشعارات

**واجهة حول التطبيق** 

**تعرض هذه الواجهة نبذة تعريفية عن النظام بطريقة سردية واضحة كالتالي:**

في البداية، تتضمن فكرة موجزة عن الهدف الرئيسي من إنشاء النظام والمشكلة أو التحدي الذي يسعى النظام لحله، ثم يتم شرح الميزات والخدمات الأساسية التي يوفرها النظام بأسلوب بسيط وواضح وأمثلة توضيحية، وتحتوي الواجهة أيضًا على إرشادات مختصرة حول كيفية استخدام النظام والاستفادة من مزاياه بفعالية.

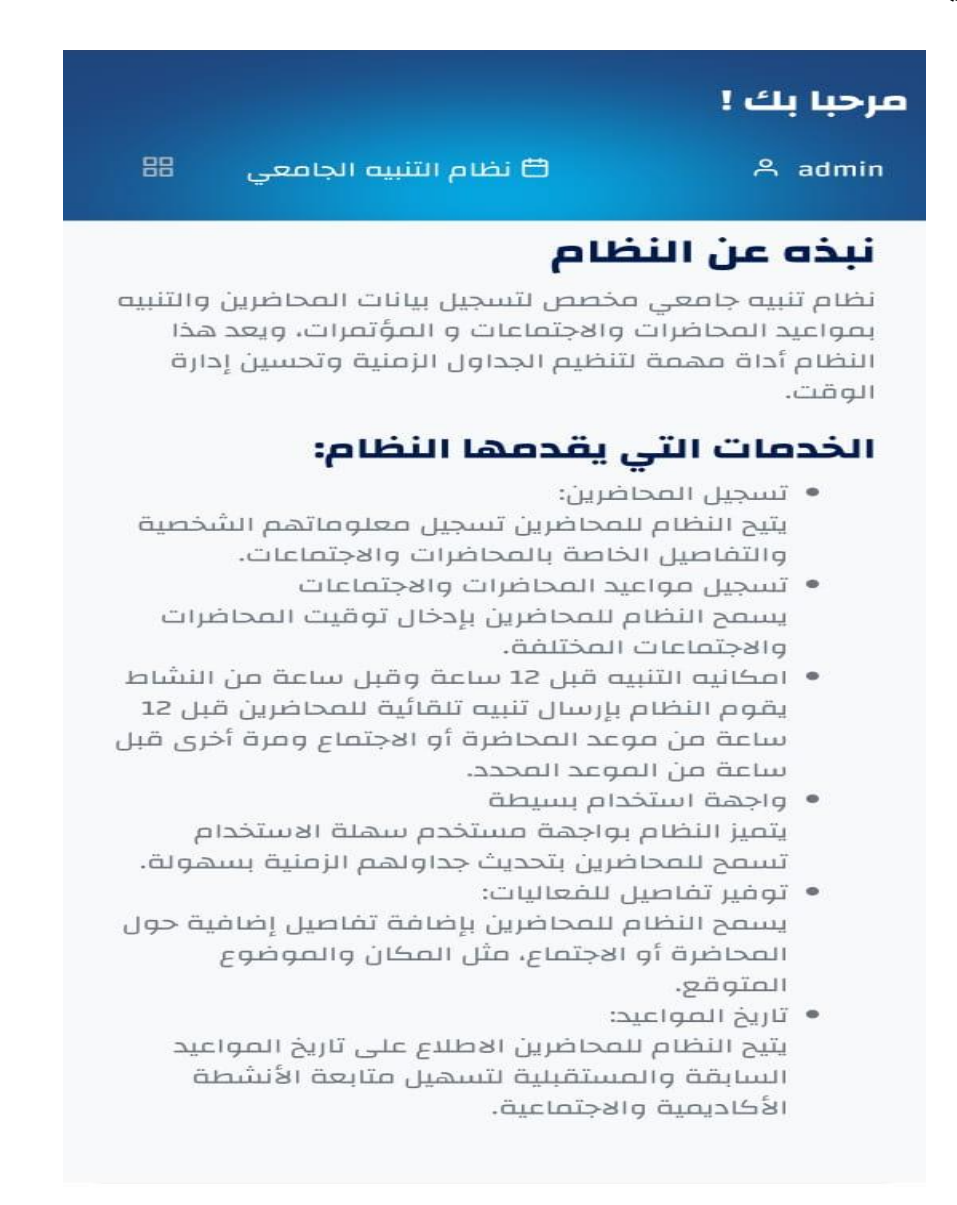

شكل (9.4) واجهة حول التطبيق

#### **5.5 الخالصة**

هذا الفصل يعتبر األخير في دورة حياة النظام قبل اعتماده، قمنا فيه باختبار النظام عدة اختبارات نتأكد من سلامته ودقة مدخلاته ومخرجاته، وانه يقوم بكل مهامه الوظيفة بشكل سليم، وتم أيضًا عرض شاشات التطبيق لتلبية احتياجات المستخدمين وتوفير تجربة استخدام مريحة وواضحة وباإلضافة الى اختبار سهولة استخدام النظام لتأكد من أن النظام سهل االستخدام لألشخاص وال يوجد به أي تعقيد في استخدامه.

# **الفصل السادس**

**الخالصة**

### **0.6 تمهيد**

يعتبر فصل الخالصة أحد أهم أجزاء البحث، حيث يلخص النقاط الرئيسية للبحث بإيجاز ويسلط الضوء على النتائج المستخلصة. في هذا الفصل سيتم تلخيص محتوى البحث وأبرز نتائجه والتوصيات واالستفادة منه وكذلك التحديات التي واجهت الباحث أثناء إجراء البحث .

### **1.6 الخاتمة**

تناول هذا البحث تصميم وتطوير تطبيق ذكي يعمل كمفكرة إلكترونية لتنظيم المواعيد والمهام الأكاديمية لأساتذة جامعة سبها. تمت دراسة المشكلة البحثية المتمثلة في صعوبة تنظيم المواعيد وإدارة الوقت بكفاءة من قبل الأساتذة، وتم وضع الأهداف والأسئلة البحثية. كما تم استعراض الأدبيات والدراسات السابقة ذات الصلة بموضوع البحث .

وتم تحليل متطلبات النظام باستخدام أدوات النمذجة UML مثل مخطط حاالت االستخدام ومخططات التسلسل وغيرها، كما تم تصميم قاعدة البيانات العالئقية وواجهات المستخدم. ثم تم تطوير النظام باستخدام لغة PHP وقاعدة بيانات MySQL ، وأجريت االختبارات الالزمة للتأكد من سالمة النظام ومطابقته للمتطلبات .

وفي النهاية تم التوصل إلى تطبيق ذكي يساعد أساتذة جامعة سبها على تنظيم مواعيدهم ومهامهم األكاديمية بكفاءة عالية، مما يسهم في رفع إنتاجيتهم وتحسين أدائهم الوظيفي.

# **2.6 التوصيات**  في ضوء ما تم التوصل إليه من نتائج، يوصي البحث بما يلي:

- تعميم استخدام التطبيق المطور على جميع أساتذة جامعة سبها لتعظيم االستفادة منه .
- إجراء دراسات مستقبلية لقياس أثر التطبيق على إنتاجية األساتذة ورضاهم الوظيفي.
- إضافة مزايا وخصائص جديدة للتطبيق بشكل مستمر لمواكبة احتياجات المستخدمين .
	- نشر الوعي بأهمية تقنية المعلومات في تنظيم الأعمال الأكاديمية.

**3.6 االستفادة من البحث** 

يفتح هذا البحث المجال أمام العديد من االستفادات المحتملة، منها:

- تحسين إنتاجية وكفاءة األساتذة من خالل تنظيم الوقت والمهام بفعالية.
	- تعزيز البحث العلمي ونشر ثقافة االبتكار وريادة األعمال .
- فتح آفاق جديدة للباحثين لتطوير تطبيقات مشابهة تخدم القطاع التعليمي.
	- تحسين صورة الجامعة كمؤسسة رائدة في مجال التقنية واالبتكار.
	- نشر ثقافة التحول الرقمي وتبني التقنيات الحديثة في المجال األكاديمي.

### **4.6 التحديات والصعوبات**

واجه البحث بعض التحديات أبرزها:

- ندرة الدراسات والأبحاث المحلية في مجال تطبيقات تنظيم المهام الأكاديمية.
- صعوبة الحصول على بيانات وإحصائيات دقيقة حول واقع إدارة الوقت لدى أساتذة الجامعة.

**المراجع**

[1] د. عبد المجيد حسين ) 2015(. لغة وصف البرمجيات الموحدة UML.

[2] حسن علي حسن، 2021 مقدمة في قواعد البيانات.

[3] Al-Rawashdeh, H. (2017). Designing and developing a mobile application to assist university professors in time and schedule management.

[4] Chen, S. Y. (2018). Designing a mobile application for university professors to manage lecture schedules, assignments, and courses effectively.

[5] Yau, D. K. (2016). Development of a mobile application for efficient university professor schedule management.

[6] Xu, Z. (2020). Mobile application for university professors to manage lecture schedules, attendance, and assignments.

[7] Li, J. (2019). Online platform for university professors to manage lecture schedules, assignments, and courses flexibly.

[8] Almohammadi, A. (2018). Mobile application for university professors to manage student grades, attendance, and assignments with ease.

[9] Aslam, M. N. (2017). Online platform to assist university professors in flexible and user-friendly lecture schedule, assignment, and course management.

[10]<https://play.google.com/store/apps/details?id=com.virblue.mystudylife&hl=ar&gl=US>

[12]<https://play.google.com/store/apps/details?id=net.wiselabs.WeekPlan&hl=ar&gl=US>

[13] <https://timetreeapp.com/>

[14] <https://istudentpro.com/>

[15] <https://myhomeworkapp.com/>